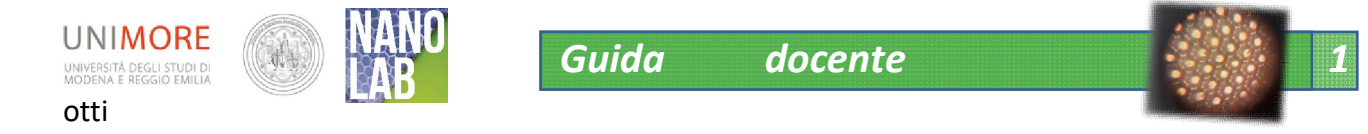

## Un'ottica differente-studio ottico del Gecko Tape

I materiali di NANOLAB, inclusa la presente scheda, sono proprieta' degli autori di NANOLAB (www.nanolab.unimore.it) e distribuiti con licenza Creative Commons 3.0 Versione: 30/03/2019

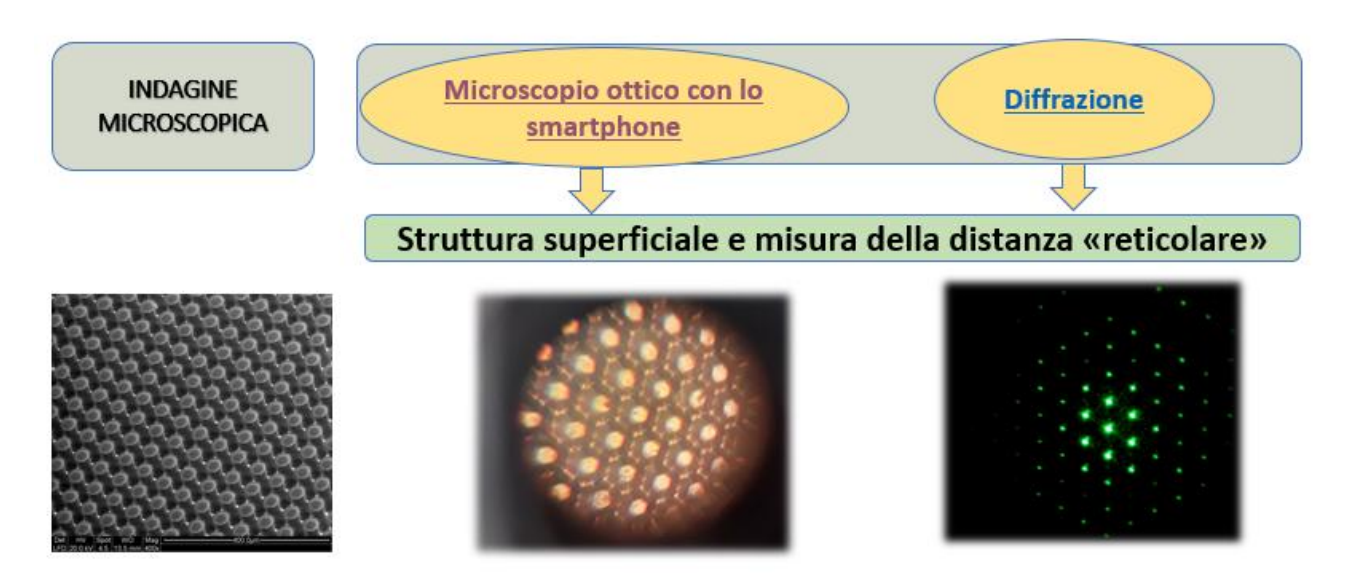

Figura 1 immagini del gecko tape con il icroscopio elettronico ( a sinistra) con il microscopio ottico giocattolo ( al entro) e figura di diffrazione ( a destra)

Studiare l'ottica con una metodologia attiva (hands-on) motiva gli studenti , li allena alle soft skills ed offre al docente l'opportunità di una didattica capovolta e/o inserita in un percorso di didattica per competenze. Gli consente altresì di approfondire aspetti di fisica che spesso, per motivi di tempo, vengono trattati solo parzialmente .

La diffrazione avviene solo in presenza di strutture ordinate e consente di stimare la distanza all'interno delle strutture del reticolo. La figura di diffrazione si ottiene sfruttando un semplice puntatore laser e mostra un ordine esagonale. Agli studenti possono essere forniti reticoli calibrati da utilizzare come confronto; possono usare la legge della diffrazione per verificare le distanze tra la fenditure di due reticoli noti, poi applicare la medesima legge al pattern del gecko Tape.

L'elasticità del gecko T. ne consente la deformazione e la misura del reticolo di diffrazione "deformato" in accordo con quanto prevedibile con calcoli dalla teoria dello stato solido

Il microscopio consente di "vedere" la struttura della superficie e può essere costruito dai ragazzi utilizzando materiali riciclati e la fotocamera dello smartphone: in ciò risiede un'enorme la potenziale didattico e motivazionale che li induce a studiare l'ottica geometrica per capire come utilizzare le lenti per costruire un microscopio; li allena al problem solving alla team colalboration oltre a sviluppare in loro abilità

tecnica e manualità di un seguito dell'altri della contradizione di un seguito della contradizione di un segui<br>Tecnico di un seguito di un seguito di un seguito di un seguito di un seguito di un seguito di un seguito di u

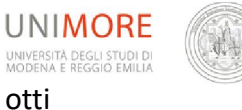

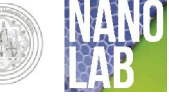

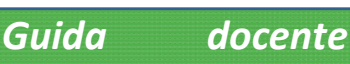

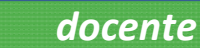

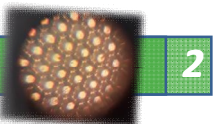

## DISCLAIMER

DISCLAIMER: Gli esperimenti descritti nel seguente documento utilizzano strumenti e sostanze chimiche che vanno utilizzati secondo le specifiche MSDS e le regole di sicurezza vigenti nelle scuole. Le indicazioni per la sicurezza personale devono essere seguite come indicato. Come sempre nell'uso di sostanze chimiche o apparati di laboratorio siate prudenti. Le sostanze solide non devono essere inalate o entrare in contatto con pelle, occhi o vestiti. Lavarsi bene le mani dopo l'uso. I residui vanno trattati come indicato. I dispositivi in vetro devono essere maneggiati con particolare cautela o sostituiti con analoghi in plexiglas. Tutti gli esperimenti devono essere condotti in presenza dell' insegnante specializzato nell'insegnamento delle scienze. Tutti gli esperimenti saranno svolti sotto la vostra responsabilità. L'intero team di NANOLAB declina ogni responsabilità su danni o perdite che possano derivare da un uso improprio di sostanze, strumenti e protocolli nello svolgimento degli esperimenti qui riportati.

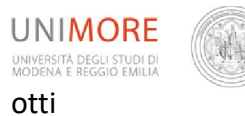

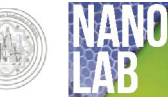

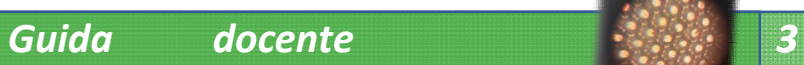

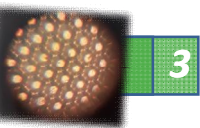

## Sommario

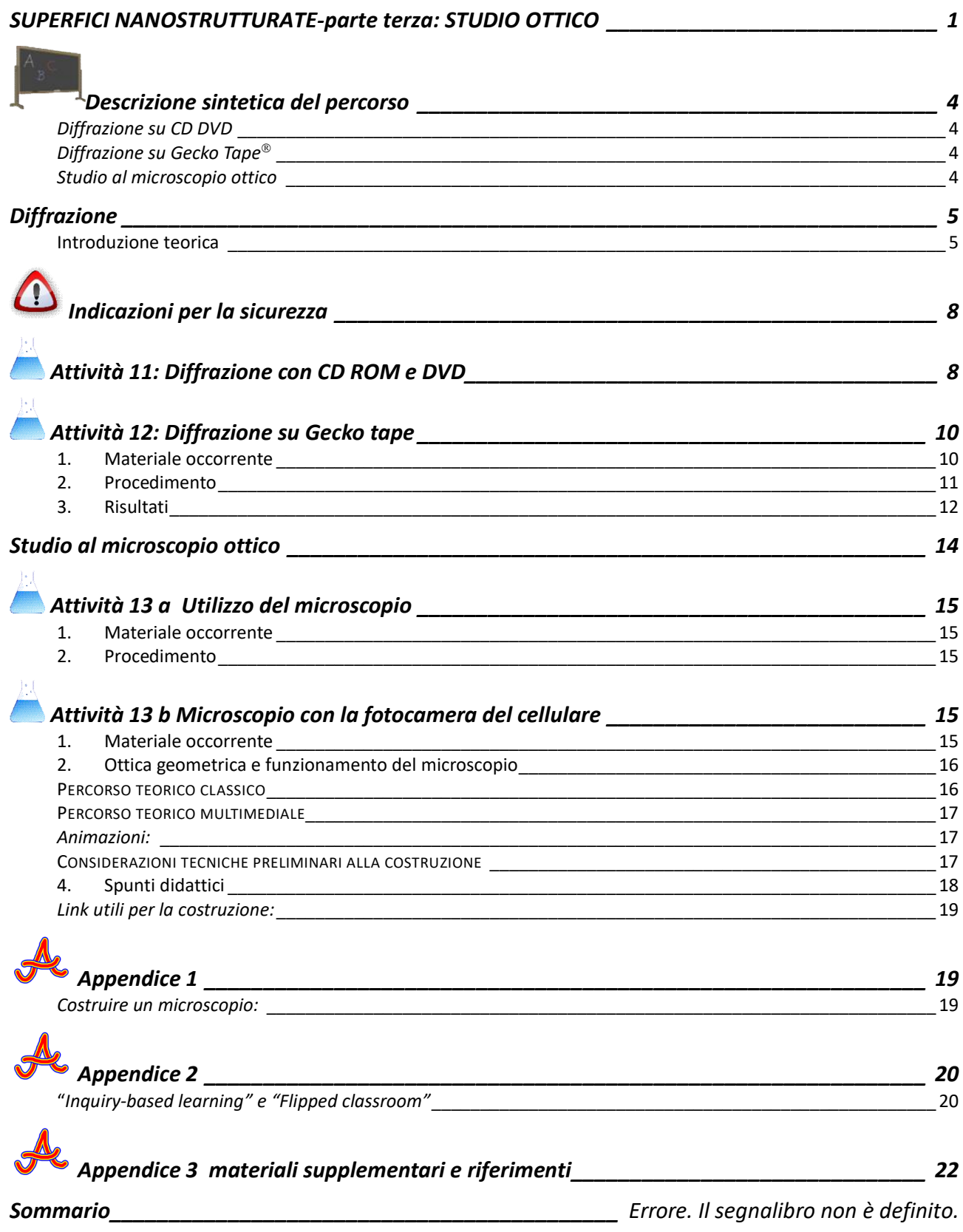

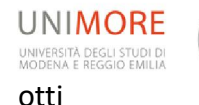

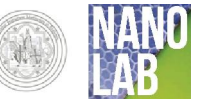

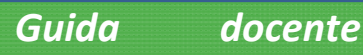

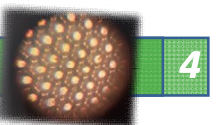

## <span id="page-3-1"></span>SUPERFICI NANOSTRUTTURATE-parte terza: STUDIO OTTICO

# Descrizione sintetica del percorso

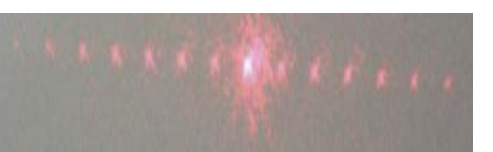

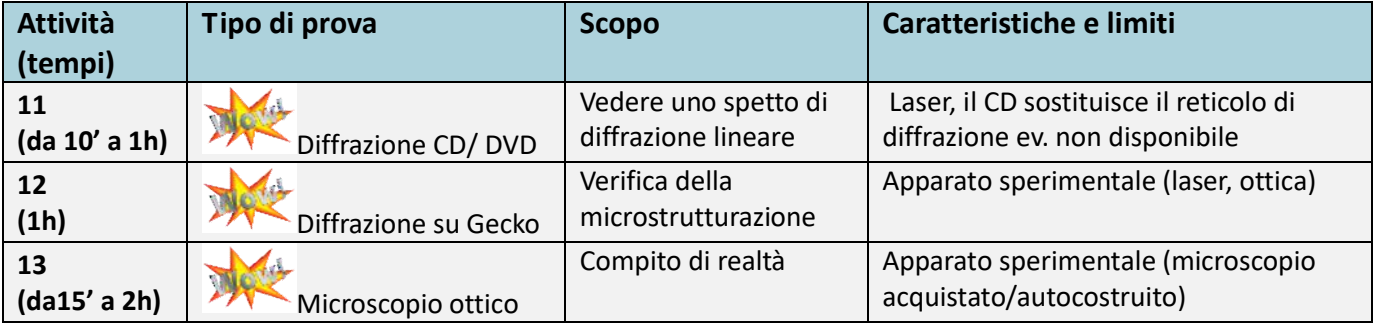

## <span id="page-3-2"></span>*Diffrazione su CD DVD*

Si sfrutta la microstrutturazione delle tracce dei dischi ottici, assimilabile a quella di un reticolo lineare, per mostrare una figura di diffrazione, la prova può essere fatta anche in modo totalmente qualitativo inviando sul disco il fascio laser e raccogliendo su un muro lo spettro trasmesso.

## <span id="page-3-3"></span>*Diffrazione su Gecko Tape*

Si tratta di una prova classica di diffrazione ove il Gecko Tape® sostituisce il reticolo. La possibilità di utilizzare un banco ottico semplifica gli allineamenti e migliora la precisione delle misure ma non è determinante per gli aspetti didattico-motivazionali degli studenti.

La plasticità del Gecko Tape® consente di "stirare il reticolo" e rendere estremamente evidente la dipendenza della figura di diffrazione dalle distanze reticolari, un passo in più può essere fatto introducendo il concetto di reticolo reciproco, in modo sperimentale ed immediato, come spunto di approfondimento in grado di aprire una finestra sulla fisica dello stato solido.

## <span id="page-3-4"></span>*Studio al microscopio ottico*

L'osservazione al microscopio della struttura è pensata come ultimo step: la verifica diretta della microstrutturazione dedotta dai risultati delle indagini precedenti. Il microscopio ottico può essere anche molto economico, uno quasiasi in dotazione ai laboratori didattici di scienze, o un microscopio giocattolo di media qualità evidenziano la struttura del Gecko Tape $^{\circledR}$ . L'immagine a sinistra è ottenuta usando un tale giocattolo, dal costo inferiore ai 40 euro, con un ingrandimento (dichiarato) di 600 X; la foto è stata fatta con un telefono

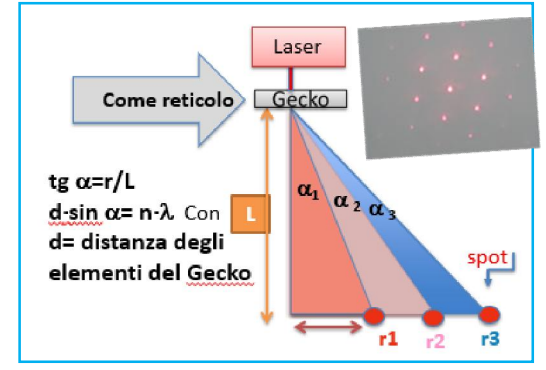

cellulare posato sull'oculare del microscopio: sono chiaramente visibili le "punte" del Gecko Tape disposte secondo una geometria esagonale ordinata e le ombre dei residui di sporcizia che ha aderito al materiale.

E' possibile organizzare un'attività di costruzione di un microscopio utilizzando lenti di recupero (da vecchi lettori CD/DVD, puntatori laser). Si tratta di un percorso "inquiry based learning" per l'apprendimento dell'ottica geometrica, un compito di realtà che può eventualmente essere inserito in un percorso più ampio (ottica, superfici, luce,…). Il modello auto costruito nel nostro caso è arrivato ad un ingrandimento di circa 70X .

<span id="page-3-0"></span>*Nodi concettuali*

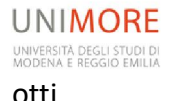

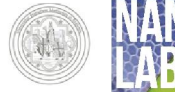

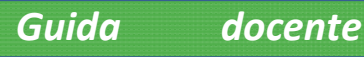

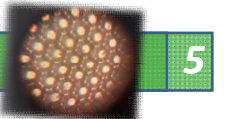

•Interferenza •Diffrazione •reticolo di diffrazione •struttura dei cristalli ed interazione radiazionemateria• Ottica Ondulatoria. • Ottica geometrica e sue applicazioni (lente di ingrandimento, microscopio) • natura ondulatoria/corpuscolare della luce •esperimento di Young e cenni alla meccanica quantistica

## **Diffrazione**

## <span id="page-4-1"></span><span id="page-4-0"></span>Introduzione teorica

Un reticolo di diffrazione è una lastra su cui sono praticate numerose incisioni parallele, equidistanti ed in genere molto vicine fra loro. Posto tra una sorgente luminosa, monocromatica, ed uno schermo, produce su questo una figura di diffrazione composta da frange chiare e scure che si alternano.

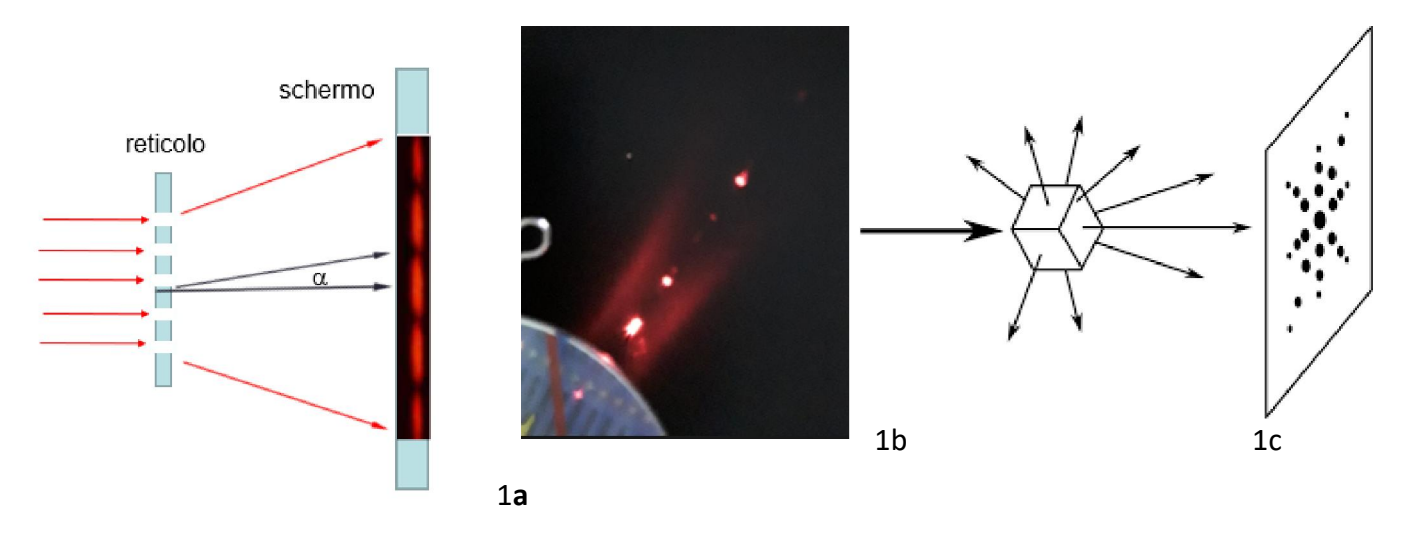

Figura 2Diffrazione-1a) geometria di diffrazione in trasmissione su reticolo;1 b) diffrazione in riflessione su CD-ROM 1c) schema di principio della diffrazione di raggi x su reticolo cristallino (fonte Wikipedia)

Detta "a" la larghezza della singola fenditura e  $\lambda$  la lunghezza d'onda della radiazione incidente, l'angolo  $\alpha$  sotto cui si vede il primo minimo di diffrazione è dato dalla formula

 $sin\alpha=\lambda/a$  (1)

ciò significa che:

-

- se  $\lambda$ =a l'angolo  $\alpha$  è 90 gradi quindi il primo massimo occupa tutto lo schermo e non si riescono a vedere né i minimi né i massimi di ordine superiore
- al crescere di a l'angolo si riduce ed aumenta il numero di massimi e minimi visibili
- fissato il reticolo, ossia il valore di a, se la lunghezza d'onda aumenta la separazione fra i massimi aumenta

Tutto ciò suggerisce che un qualunque dispositivo con una struttura che presenta elementi ordinati di dimensioni paragonabili a quelli della lunghezza d'onda della radiazione incidente sia in grado di produrre figure di diffrazione. Si ha diffrazione con luce visibile anche su CD ROM o un DVD; su di essi infatti l'informazione viene memorizzata dalle tracce (pit)<sup>1</sup> incisioni di dimensioni dell'ordine di 0,9 e 0,4 µm rispettivamente realizzate sulla superficie plastica del disco.

<sup>1</sup> https://media1.britannica.com/eb-media/32/91932-050-941C19F4.jpg

UNIMORE UNIVERSITÀ DEGLI STUDI DI<br>MODENA E REGGIO EMILIA

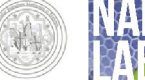

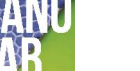

*Guida docente 6*

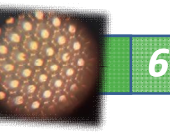

otti

La diffrazione dei reticoli dei cristalli è forse la più nota: grazie ad essa sono state storicamente dimostrate l'ordine e la periodicità delle loro strutture e ne sono state misurate le distanze reticolari, risultate dell'ordine di alcuni Amstrong (1  $\AA$ = 10<sup>-10</sup> m). Tali dimensioni, in accordo con la (1), non sono grado di produrre diffrazione con la luce visibile ( $\lambda \approx 3800 \div 7800$ Å) bensì con i raggi x. Questa è la ragione che ne limita l'applicazione in un laboratorio didattico: i raggi x sono pericolosi per la salute umana, l'apparto sperimentale ha un costo elevato e le misure sono piuttosto complesse.

Nella figura 1 sono messe a confronto le figure di diffrazione di un reticolo lineare, un DVD e un cristallo bombardato con un fascio di raggi x.

Focused laser beam 0.5 microns  $\overline{p}$  on  $\overline{p}$  on  $\overline{p}$ osservati col microscopio elettronico σ O 0 ō ٥ 0.633-3.054 micron 0 ۰ 0 0 0  $\circ$ Disc rotation o 1.6 micron track pitch

Figura 4 distanze fra i solchi di pit di un DVD

Poiché la diffrazione sui solidi è determinata

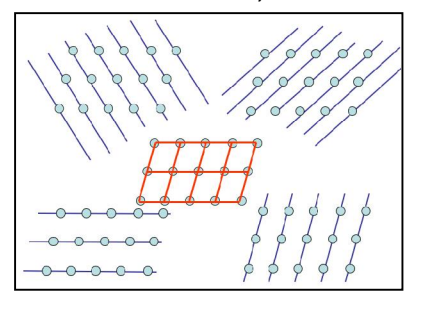

Figura 3 Esempi di piani cristallini.

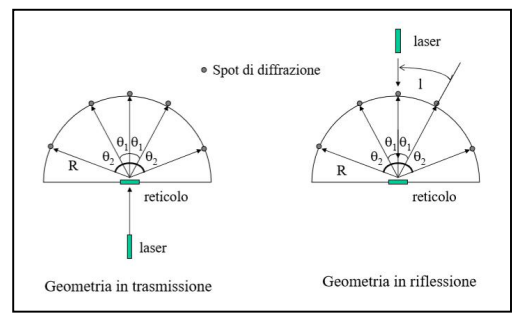

Figura 4: geometrie dell'apparato sperimentale per misure di diffrazione, in trasmissione e in riflessione.

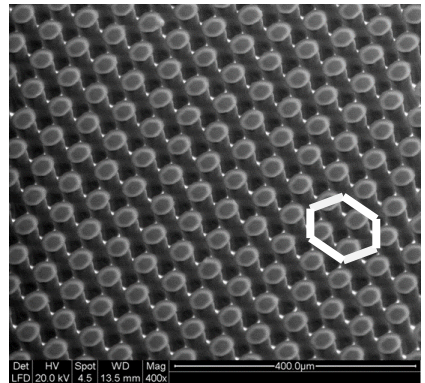

Poiché il Gecko Tape® è un nastro in silicone con elementi ordinati disposti a distanze dell'ordine di 50-100 µm, una luce laser nel visibile, diciamo  $0,4-0,7$  µm, in accordo con la  $(1)$ determina angoli  $\alpha$  rilevabili, a patto di posizionare lo schermo, rispetto al campione, a distanze almeno

cristallo evidenziato in rosso nella fig 3

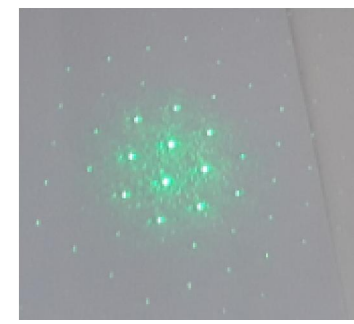

Figura 5 Gecko Tape<sup>®</sup>al microscopio elettronico

Figura 6 Immagine di diffrazione su Gecko Tape<sup>®</sup>

dall'interazione con le loro strutture tridimensionali lo spettro di diffrazione non è più momodimesionale, come nel caso del reticolo della figura 1a, ma assume una caratteristica spaziale come schematizzato nella figura 1c. Il fenomeno può essere spiegato visivamente considerando la rappresentazione del

> Le rette che intercettano gli atomi nelle diverse posizione identificano i piani cristallini, ognuno di questi piani si comporta come un reticolo di diffrazione, le diverse inclinazioni determinano diverse posizioni dei massimi e dei minimi di diffrazione.

> La diffrazione può verificarsi sia in trasmissione sia in riflessione; ovviamente in quest'ultimo caso lo schermo deve essere posto tra

il laser ed il reticolo e deve avere un foro per consentire al raggio laser di raggiungere il reticolo: in questo modo abbiamo operato per ottenere l'immagine della fig 1b. Una trattazione teorica dettagliata dei fenomeni di interferenza e diffrazione, nonché delle caratteristiche ondulatorie della luce, può essere proposta con il supporto del seguente documento:

[http://online.scuola.zanichelli.it/cutnellelementi-](http://online.scuola.zanichelli.it/cutnellelementi-files/pdf/InterferenzaLuce_Cutnell_Zanichelli.pdf)

[files/pdf/InterferenzaLuce\\_Cutnell\\_Zanichelli.pdf](http://online.scuola.zanichelli.it/cutnellelementi-files/pdf/InterferenzaLuce_Cutnell_Zanichelli.pdf); i reticoli di diffrazione sono approfonditi alle pagine 445 e 446.

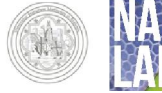

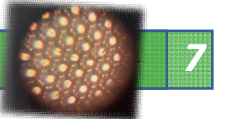

dell'ordine del metro . La struttura bidimensionale del Gecko Tape® dà luogo ad una figura di diffrazione bidimensionale.

L'immagine di diffrazione è una rappresentazione della struttura ordinata che l'ha prodotta; nel caso dei cristalli si parla di reticolo reale (in riferimento alla struttura ordinata della disposizione degli atomi nel solido) e di reticolo reciproco (nel caso della figura di diffrazione); sebbene si tratti di un concetto di livello tipicamente universitario può essere introdotto nella formazione secondaria attraverso una modalità intuitiva di tipo geometrico-spaziale, riportata in dettaglio nel successivo paragrafo denominato "DEFORMAZIONE E RETICOLO RECIPROCO". Il reticolo reciproco, ovvero la figura di diffrazione, viene visto come il risultato di una costruzione geometrica riferita ai raggi luminosi, ovvero alle interazioni tra la radiazione ed i diversi piani ordinati del campione, ciascuno dei quali può essere visto come un reticolo piano. La plasticità del gecko offre l'opportunità unica di deformare in modo estremamente agevole il campione quindi di variare le distanze in gioco e visualizzare, in modo diretto, la correlazione fra la deformazione del materiale e quella dell'immagine di diffrazione. In prima battuta si può suggerire agli studenti di constatare come "non si tratti di un'ombra del campione" (idea che a qualche studente può sovvenire, sebbene una riflessione sulle dimensioni in gioco dovrebbe immediatamente scacciarla). Nel caso del Gecko Tape $^{\circledR}$  la geometria esagonale determina (in base alle conoscenze teoriche sulla struttura della materia) che la deformazione del reticolo reciproco sia ruotata di 30° rispetto alla deformazione applicata al reticolo reale; con un semplice puntatore laser ed un pezzo di Gecko Tape<sup>®</sup> ciò è immediatamente verificabile. Nella tabella successiva si riportano alcuni esempi degli effetti della deformazione su reticoli ideali di diverso tipo, ci si soffermi in particolare sui reticoli esagonali.

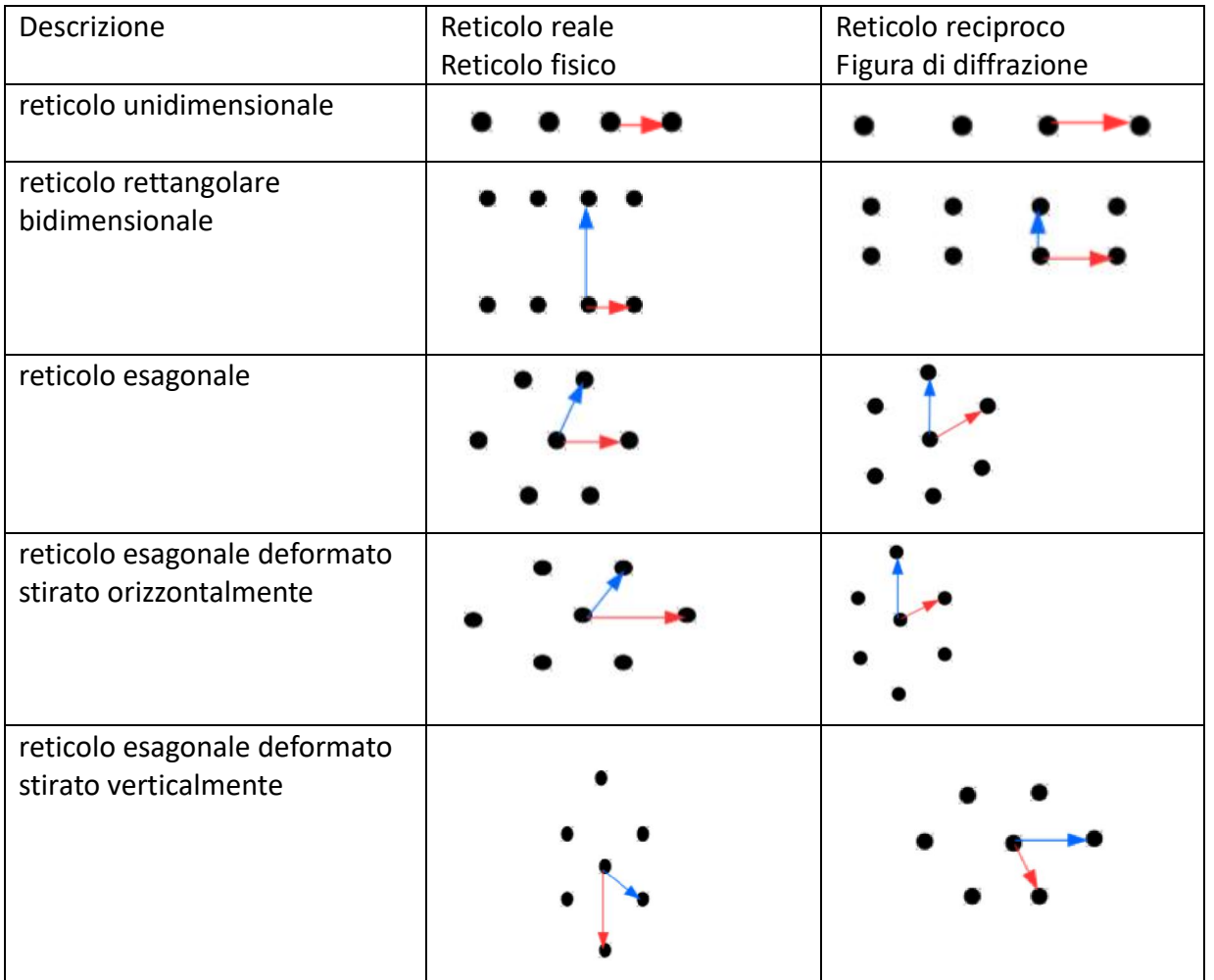

Tabella 1 confronto fra reticolo fisico di un cristallo e sua figura di diffrazione- Fonte "Biglie Liquide e Effetto Geco" Elena Orrea Tesi di laurea triennale in Fisica

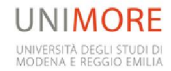

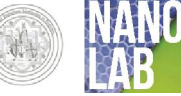

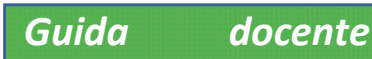

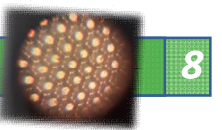

La tabella1 verrà riproposta tra qualche pagina, in corrispondenza della descrizione dell'esperimento, ove diverrà mezzo di confronto per le immagini di diffrazione.

L'introduzione del concetto di reticolo reciproco può essere uno spunto per aprire una finestra sulle lauree scientifiche che si occupano dello studio dei materiali.

## <span id="page-7-0"></span>Indicazioni per la sicurezza

Attenzione! Nel corso dell'esperienza `e previsto l'utilizzo di laser di classe II

Definita dalla norma CEI EN 60825 che classifica i laser in cinque classi pericolosità crescente; in

base ad essa la classe II o a bassa potenza emettono nel visibile, nell'intervallo di lunghezze d'onda tra 400 e 700 nm e possono funzionare in modo continuo (con potenza di massimo 1 mW)

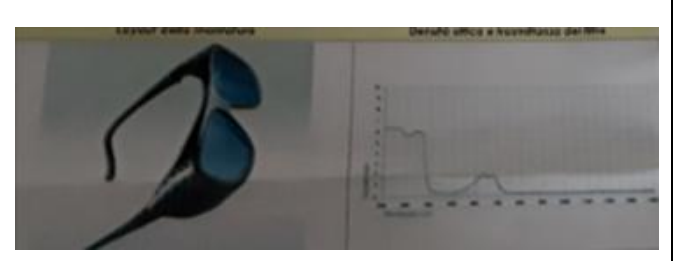

Figura 7 Occhiali di protezione per luce laser rossa, il dispositivo è accompagnato dal grafico di risposta in funzione della frequenza della radiazione

o ad impulsi. L'osservazione momentanea diretta del fascio non è considerata pericolosa purché sia conservato il riflesso palpebrale che consente un'interruzione dell'irraggiamento della cornea in un tempo inferiore a 0.25 secondi, l'uso può tuttavia causare bruciori e fastidi pertanto:

- Utilizzare solo per il tempo strettamente necessario
- non guardare direttamente il raggio laser
- il fascio laser non deve essere diretto deliberatamente sulle persone né direttamente né per riflessione
- prestare attenzione che il fascio passi sopra o sotto l'altezza degli occhi
- utilizzare gli occhiali di protezione prescritti per quel tipo di laser: la rispondenza della prescrizione si desume dai codici forniti dal costruttore e si può verificare confrontando la curva di assorbimento delle lenti (fornita dal costruttore) e la lunghezza d'onda del laser utilizzato che deve essere compresa nell'intervallo di frequenze a cui corrisponde un'elevata attenuazione , l'analisi della curva di attenuazione da parte degli studenti è un'occasione di apprendimento sia della fisica sia delle norme di sicurezza.

# Attività 11: Diffrazione con CD ROM e DVD

## <span id="page-7-1"></span>*Scopo*

- verificare la legge della diffrazione per i reticoli
- valutare la lunghezza d'onda delle sorgenti laser che utilizzeremo
- valutare le dimensioni delle tracce di CD e DVD.

## *Materiale occorrente*

- $\checkmark$  Un laser (anche uno semplice puntatore) noi ne utilizzeremo uno rosso He-Ne ( $\lambda$ =632,8 nm ed uno verde a diodi  $(\lambda=532 \text{ nm})$
- $\checkmark$  Un reticolo di diffrazione

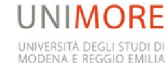

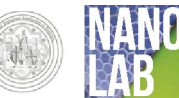

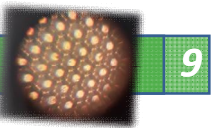

- otti
	- $\checkmark$  Un DVD o un CD ROM
	- $\checkmark$  supporti ed eventualmente **banco ottico** (utile ma non indispensabile)
	- $\checkmark$  schermo bianco (foglio di carta, muro)
	- $\checkmark$  metro, righello e goniometro, pennarelli, carta
	- $\checkmark$  per laser di classe II: occhiali di protezione omologati per il laser in uso
	- $\checkmark$  fotocamera per raccogliere immagini significative dell'esperimento

#### *Procedimento*

Documentari sul fenomeno della diffrazione ed iniziare la parte pratica solo dopo aver chiaro lo scopo dell'esperienza.

Nel rispetto delle norme di sicurezza procedete nel montaggio dell'apparato sperimentale secondo la geometria della figura a destra. Durante le misure assicurarsi che:

- il raggio incida sul campione perpendicolarmente
- le superfici dello schermo e del campione siano parallele

## Step 1 settaggio iniziale

Inizialmente usate come schermo una parete bianca abbastanza ampia in modo da stimare le distanze in gioco e scegliere in modo opportuno la distanza tra reticolo e schermo. In questa fase gli allineamenti possono essere più approssimativi, questa fase può essere ripetuta ogni volta che si cambia il campione. È possibile effettuare una stima numerica preventiva basata sulla formula d sin  $\theta$ =k $\lambda$  noti d= distanza tra le fenditure del reticolo e  $\lambda$ =lunghezza d'onda del laser. K=1,2,... rappresenta l'ordine del massimo

#### Step 2 misure con reticolo

Utilizzate il reticolo con dimensioni note, misurate la distanza tra reticolo e schermo e quelle fra i massimi. Noto il passo del reticolo verificate la lunghezza d'onda del laser stimando l'errore di misura commesso. Se avete un puntatore laser personale potete utilizzare il medesimo procedimento per valutarne la lunghezza d'onda

#### Step 3 misure con DVD o CD ROM

Utilizzate CD/DVD come reticoli di diffrazione; scegliete una fra le due configurazioni in riflessione o in trasmissione, mostrate nella figura sottostante. Effettuare la stima preventiva delle distanze ottimali., misurate la distanza tra reticolo e schermo e quelle fra i massimi. Nota la lunghezza d'onda del laser calcolare la

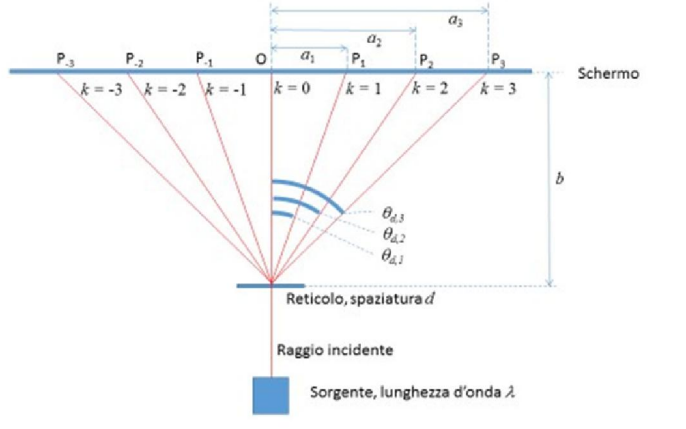

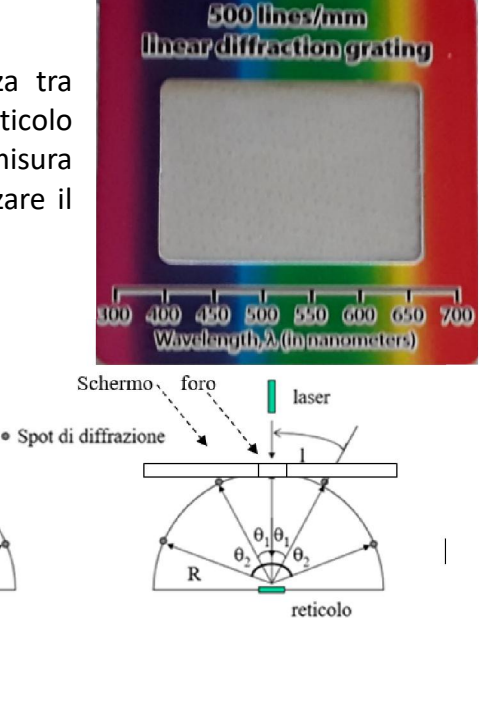

Geometria in trasmissione

 $\theta$ .  $\theta$ 

reticolo

laser

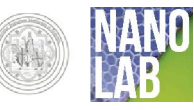

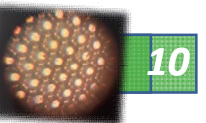

distanza tra i pit del CD e stimare l'errore di misura commesso.

Step 4 comprensione dei fenomeni - Alla fine del lavoro dovrete consegnare la scheda compilata

Ogni gruppo prepara un foglio intitolato "Scheda di comprensione dei fenomeni" dove riporta e risponde alle seguenti domande. I componenti del gruppo possono confrontarsi tra loro, cercare materiali sulle dispense fornite, su testi, su internet ed, eventualmente, porre domande al docente tutor. La scheda sarà uno dei materiali da consegnare a fine lavoro.

## Posizione relativa schermo campione

- 1. Cosa accade al variare di L e perché?
- 2. cosa accade se il campione non è parallelo allo schermo?
- Lunghezza d'onda della luce
	- 3. Cosa accade se cambia la lunghezza d'onda della luce laser e perchè?

## Step 5 elaborazione dei dati

Valutare gli errori degli strumenti di misura, discutere la presenza di eventuali errori accidentali legati alla struttura dell'apparato o al processo di misura.

Utilizzate un foglio di calcolo, ad esempio excel, per elaborare dati ed errori di misura, costruire tabelle e/o grafici di report.

Utilizzare word pad per scrivere una relazione tecnica, completa, puntuale e concisa delle varie fasi dell'esperienza e dei risultati ottenuti.

Costruire un documento di Word in cui inserire sia il testo scritto in word pad sia immagini/tabelle/grafici significativi corredati di opportune didascalie.

<span id="page-9-0"></span>Concludere con una valutazione tecnica dei risultati includendo eventuali suggerimenti per il miglioramento.

## <span id="page-9-1"></span>Attività 12: Diffrazione su Gecko tape

## 1. Materiale occorrente

- $\checkmark$  Un laser (anche uno semplice puntatore) not ne utilizzeremo uno rosso He-Ne ( $\lambda$ =632,8 nm ed uno verde a diodi ( $\lambda$ =532 nm)
- $\checkmark$  Campione di Gecko Tape ®
- $\checkmark$  supporto per Gecko Tape<sup>®</sup>
- $\checkmark$  schermo bianco (foglio di carta, muro)
- $\checkmark$  metro, righello e goniometro, pennarelli, carta
- $\checkmark$  per laser di classe II occhiali di protezione omologati per il laser in uso
- $\checkmark$  banco ottico (utile ma non indispensabile)

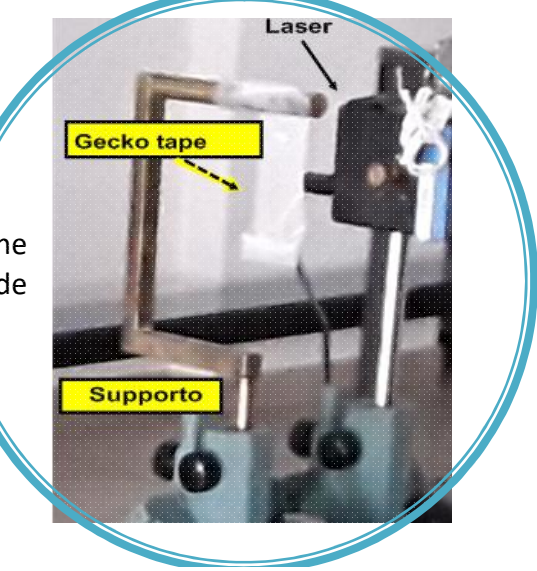

Figura 8: in alto: ingrandimento dell'allineamento tra laser e Gecko Tape®. A sinistra banco ottico completo: lo schermo, composto da un foglio di carta A3 fissato ad un cartoncino rigido, viene posto alla massima distanza possibile dal Gecko Tape per aumentare la separazione dei puntini luminosi corrispondenti ai massimi di

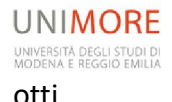

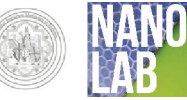

La prova può essere eseguita con un laser di bassissima intensità come un puntatore ma la nitidezza dell'immagine migliora sensibilmente con laser a maggior potenza e più collimati. Si riportano di seguito le doverose norme di sicurezza per il caso di utilizzo di laser di classe 2, nel caso si usi un puntatore laser la semplice accortezza di non indirizzarlo, direttamente o per riflessione, negli occhi di un compagno diventa l'unica condizione indispensabile e di buon senso.

## 2. Procedimento

<span id="page-10-0"></span>Le foto delle prove eseguite da noi mostrano l'uso del banco ottico e di un supporto molto semplice: un tondino di metallo ripiegato a forma di semi rettangolo con il Gecko Tape<sup>®</sup> appoggiato sul suo lato corto superiore: le caratteristiche adesive del materiale garantiscono la tenuta e la geometria assicura la perpendicolarità.

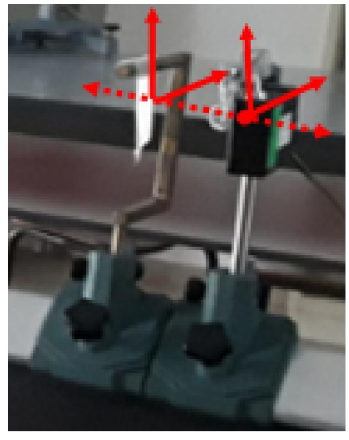

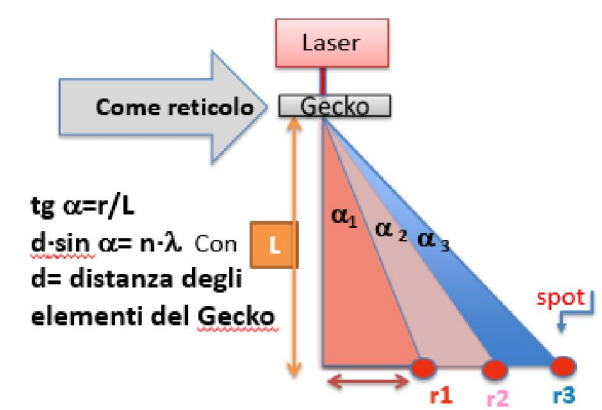

## Figura 9 layout di misura

distanza possibile dal Gecko Tape $^{\circledR}$  per aumentare la separazione massimi di diffrazione. Per avere misure affidabili e riproducibili occorre curare l'allineamento tra laser Gecko e schermo. Una volta allestito il banco ed acceso il laser sullo

lo schermo è un foglio di carta A3 fissato ad un cartoncino rigido, viene posto alla massima

schermo si nota la figura di diffrazione:

con un pennarello si segnano sullo schermo

- le posizioni dei massimi;
- si osserva la geometria esagonale e si può utilizzare un righello per tracciare le linee di congiunzione dei massimi che formeranno una struttura esagonale.
- Lasciando inalterate le distanze schermo-Gecko sostituire il foglio di carta sullo schermo e ripetere le misure stirando il geko tape, ad esempio lungo l'asse verticale.
- Se vi è possibile ripetere le misure con laser a diversa lunghezza d'onda.
- Utilizzare la formula dell'esperimento di Young, ovvero la condizione per l'interferenza costruttiva  $d\cdot sin\alpha = n\lambda$  per stimare la distanza d tra gli elementi del Gecko Tape<sup>®</sup>. N.B. L'angolo  $\alpha$  si determina a partire dal rapporto r/L tra la distanza del massimo di ordine n (1,2,3..) e la distanza L tra schermo e Gecko Tape®;  $\lambda$  è ovviamente la lunghezza d'onda della luce laser.
- Nel caso in cui la lunghezza d'onda del laser non sia nota è possibile valutarla partendo

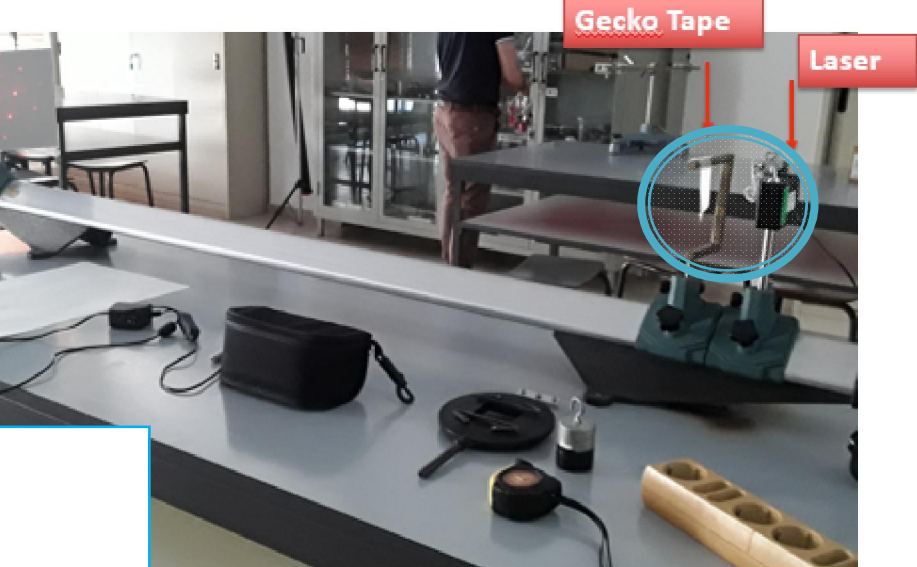

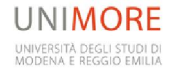

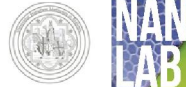

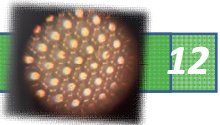

dall'informazione sulla distanza d degli elementi del gecko Tape fornita dal costruttore (60 µm) o valutata a partire dall'immagine che riportiamo a destra e che è stata ottenuta con il microscopio elettronico a scansione ambientale.

## 3. Risultati

## <span id="page-11-0"></span>CONFRONTO FRA DUE LASER DIVERSI

- $\checkmark$  rosso He-Ne ( $\lambda$ =632,8 nm
- $\checkmark$  verde a diodi ( $\lambda$ =532 nm)

## Confronto qualitativo della posizione dei massimi

In accordo con la formula  $d\cdot sin\alpha=n\lambda$  fissata la geometria (d ed L) ad una lunghezza d'onda maggiore (rosso) corrisponde una maggiore separazione (sin  $\theta$ ) dei massimi, il laser verde consente perciò di vedere ordini superiori più vicini ma anche più numerosi, sulla medesima area dello schermo, la sua alta intensità è poi la ragione per cui sono visibili molti ordini superiori al primo.

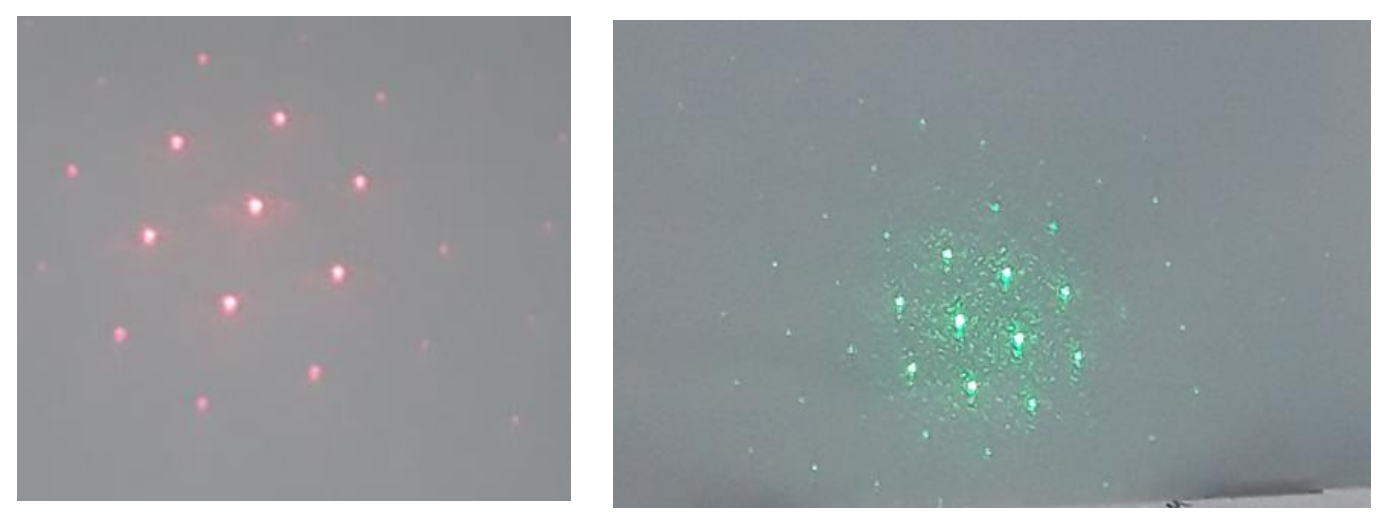

Figura 10 confronto fra le figure di diffrazione per due diverse lunghezze d'onda della luce laser incidente.

## Stima della distanza d degli elementi del gecko

Misuriamo le distanze r1,r2,r3 rispettivamente di massimi del primo, secondo e terzo ordine poi utilizziamo un foglio di calcolo (excel, calc,..) per valutare d usando la formula d·sin $\alpha$ =n $\lambda$   $\beta$ Nell'immagine di diffrazione si notano i massimi del primo, secondo e terzo ordine rispettivamente e le tre distanze r1, r2, r3 corrispondenti, indicate con le frecce, e valutate a partire dallo spot centrale. Gli ordini dei massimi si possono riconoscere più facilmente tracciando i perimetri delle strutture esagonali.

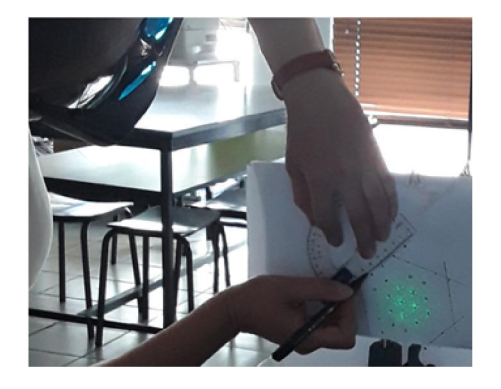

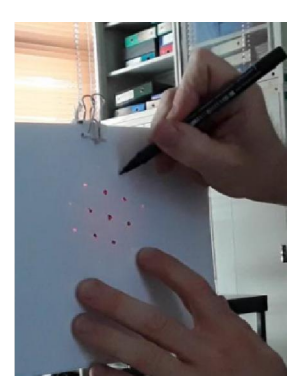

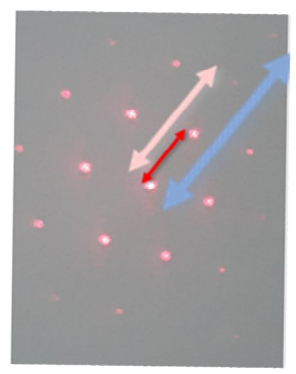

Figura 11 Misura delle distanze fra i massimi di diffrazione

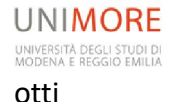

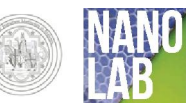

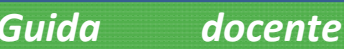

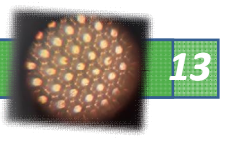

#### **MISURE**

Il valore di d approssima abbastanza bene quello atteso  $\approx$  60 µm tenendo conto degli errori di misura dovuti sia alla risoluzione degli strumenti sia alla criticità degli allineamenti. Il fascio verde, più collimato e di maggiore intensità, garantisce un risultato più accurato.

#### DEFORMAZIONE E RETICOLO RECIPROCO

Procediamo deformando il campione di gecko tenendo fermo l'estremo appoggiato sul tondino e tirando verso il basso il lato libero, un'altra possibilità è quella proposta nella fig 10: l'unica accortezza consiste nel

 trattenere i bordi del campione utilizzando due coppie di piastrine piane, ad esempio in plastica, alluminio, o altro materiale rigido;

questo garantisce una deformazione più uniforme ed evita strappi.

Si consiglia di

- eventualemente contornare i puntini con un pennarelli di colore diverso per i massimi di ordine diverso
- Indicare, anche col pennarello sia sullo schermo non deformato che su quello deformato quale zona sia alto e quale basso

Figura 12 Immagine del Gecko Tape al microscopio elettronico (SEM)

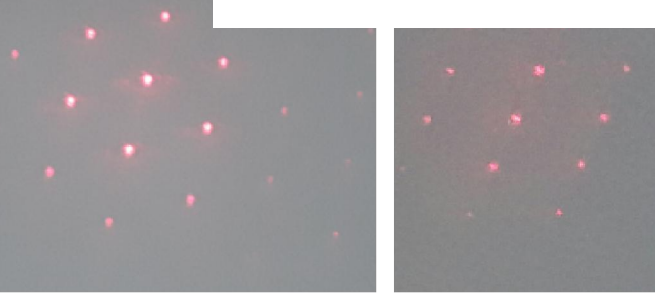

Figura13 gecko non deformato (sinistra) e deformato verso il basso (destra)

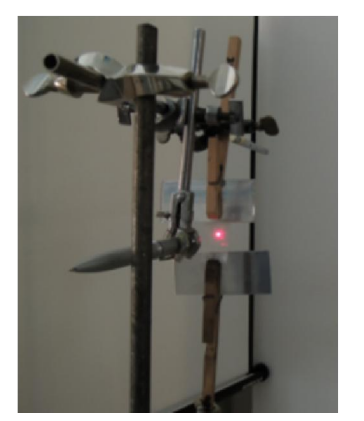

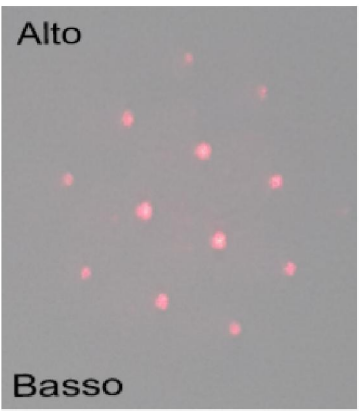

Figura 14 apparato per la deformazione controllata del campione di Gecko Tape (sinistra), spettro di diffrazione con indicazioni alto/basso ( a destra).

Tabella 2 confronto fra reticolo fisico di un cristallo e sua figura di diffrazione- Fonte "Biglie Liquide e Effetto Geco" Elena Orrea Tesi di laurea triennale in Fisica ( viene riportata di nuovo per chiarezza e come termine di paragone)

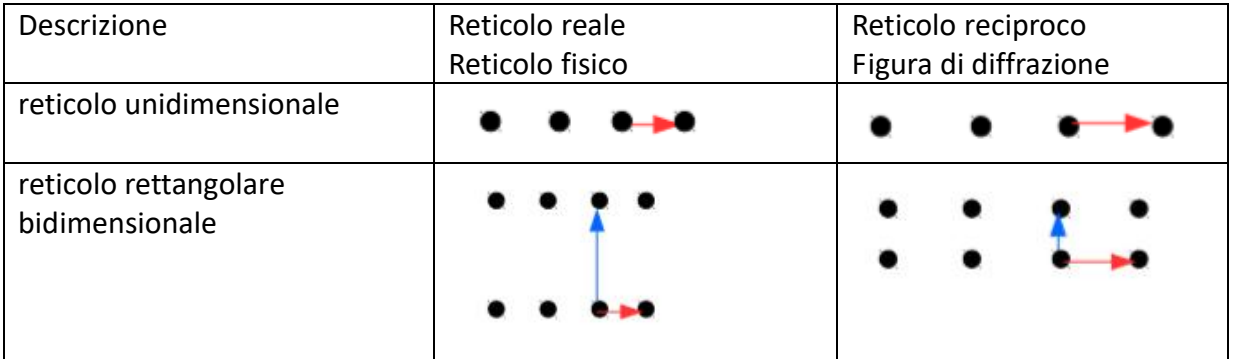

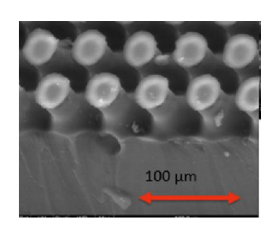

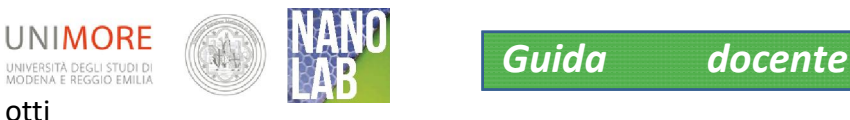

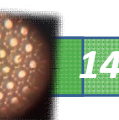

reticolo esagonale reticolo esagonale deformato stirato orizzontalmente reticolo esagonale deformato stirato verticalmente

Tabella 3 Confronto fra reticoli reciproci deformato e non deformato

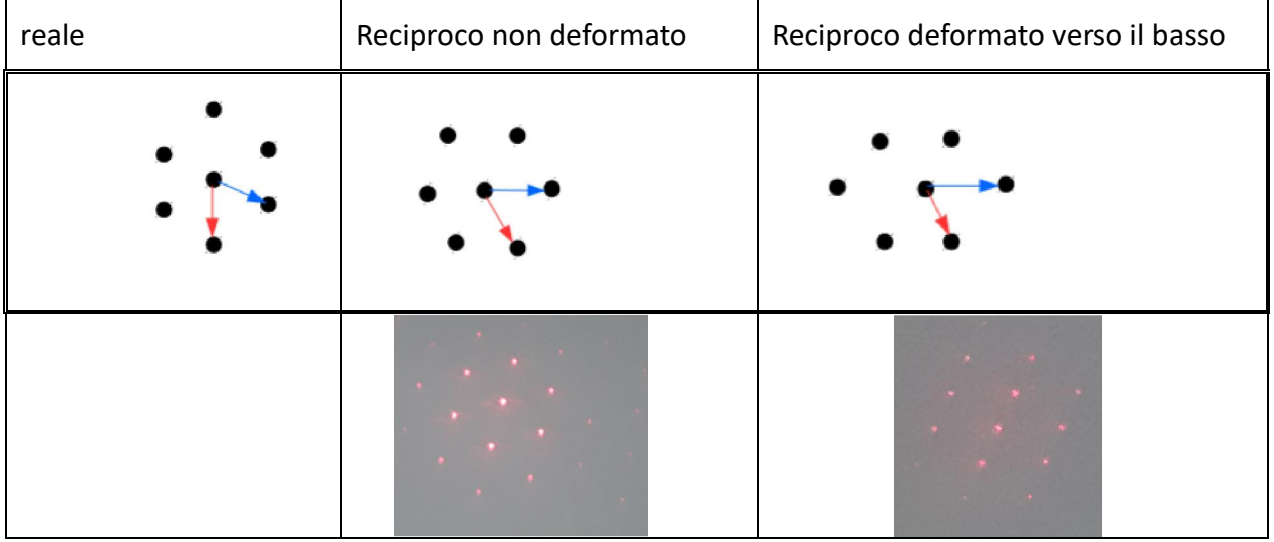

## <span id="page-13-0"></span>Studio al microscopio ottico

Nel percorso didattico l'osservazione della struttura viene pensato come ultimo step ovvero come verifica diretta della microstrutturazione, contestualmente al gecko possono essere osservati anche altri materiali, tra cui quelli utilizzati per le diverse prove: può essere studiato il nastro adesivo per vedere le colle depositate su di esso, la superficie di una piastrina di metallo o una scheggia della copertura del bloccheto di MDF. Si può utilizzare un righello o un altro strumento graduato per effettuare una valutazione dell'ingrandimento del microscopio. Si propongono due diverse attività:

UTILIZZO DI UN MICROSCOPIO DISPONIBILE

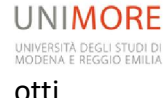

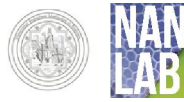

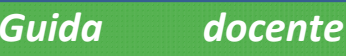

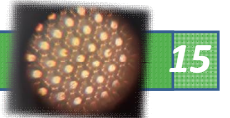

AUTOCOSTRUZIONE DI UN MICROSCOPIO CON L'UTILIZZO DELLO SMARTPHONE

La prima attività può essere molto corta, massimo 30 minuti, prevedendo l'osservazione di diversi materiali e la valutazione dell'ingrandimento

<span id="page-14-0"></span>La seconda molto più strutturata finalizzata all'applicazione dell'ottica geometrica attraverso la didattica attiva e l'utilizzo dello smartphone.

## Attività 13 a Utilizzo del microscopio

## <span id="page-14-1"></span>1. Materiale occorrente

- $\checkmark$  Microscopio ottico
- $\checkmark$  Campioni di: Gecko Tape  $\textcircled{\tiny{\textcirc}}$  nastro adesivo, pezzetti di MDF, piastrine in alluminio
- $\checkmark$  Righello e calcolatrice

## 2. Procedimento

- <span id="page-14-2"></span> Osservazione diretta del campione per verificarne la strutturazione e la geometria esagonale
- Osservazione in riflessione ed in trasmissione ( se il microscopio lo consente) e considerazioni sulle differenze.
- Concetto di profondità di campo; messa a fuoco dei diversi piani delle microstrutture del Gecko Tape
- Visione di materiali diversi tra cui nastri adesivi per vedere le colle depositate, superfici di piastrine usate per le prove di adesione (es MDF, alluminio)
- <span id="page-14-3"></span> Considerazioni finali su struttura e funzione

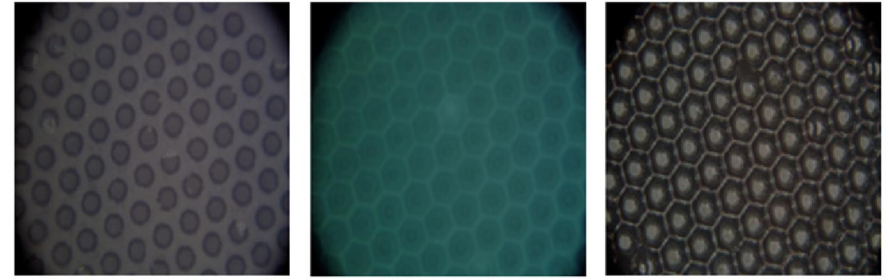

Figura 15 Sopra: due immagine in riflessione del Gecko tape (a sinistra) ed una in trasmissione (destra). Sotto: immagini in trasmissione con diversi punti di messa a fuoco. Microscopio ottico UNIMRE 32 x

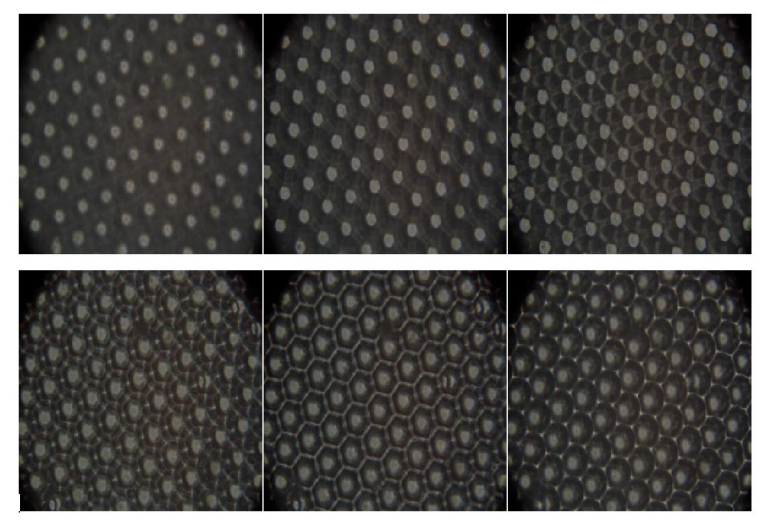

# Attività 13 b Microscopio con la fotocamera del cellulare

## 1. Materiale occorrente

<span id="page-14-4"></span>L'idea chiave è quella di far costruire un microscopio utilizzando una lente fortemente convergente che può essere sia acquistata (in negozi di telefonia, o in internet un kit di lenti addizionali per cellulare costa pochi euro) sia recuperata ad esempio da un puntatore laser o da un lettore CD o DVD. Noi proponiamo e caldeggiamo quest'ultimo caso, manualmente più "complesso", stimolate e ricco di spunti didattici.

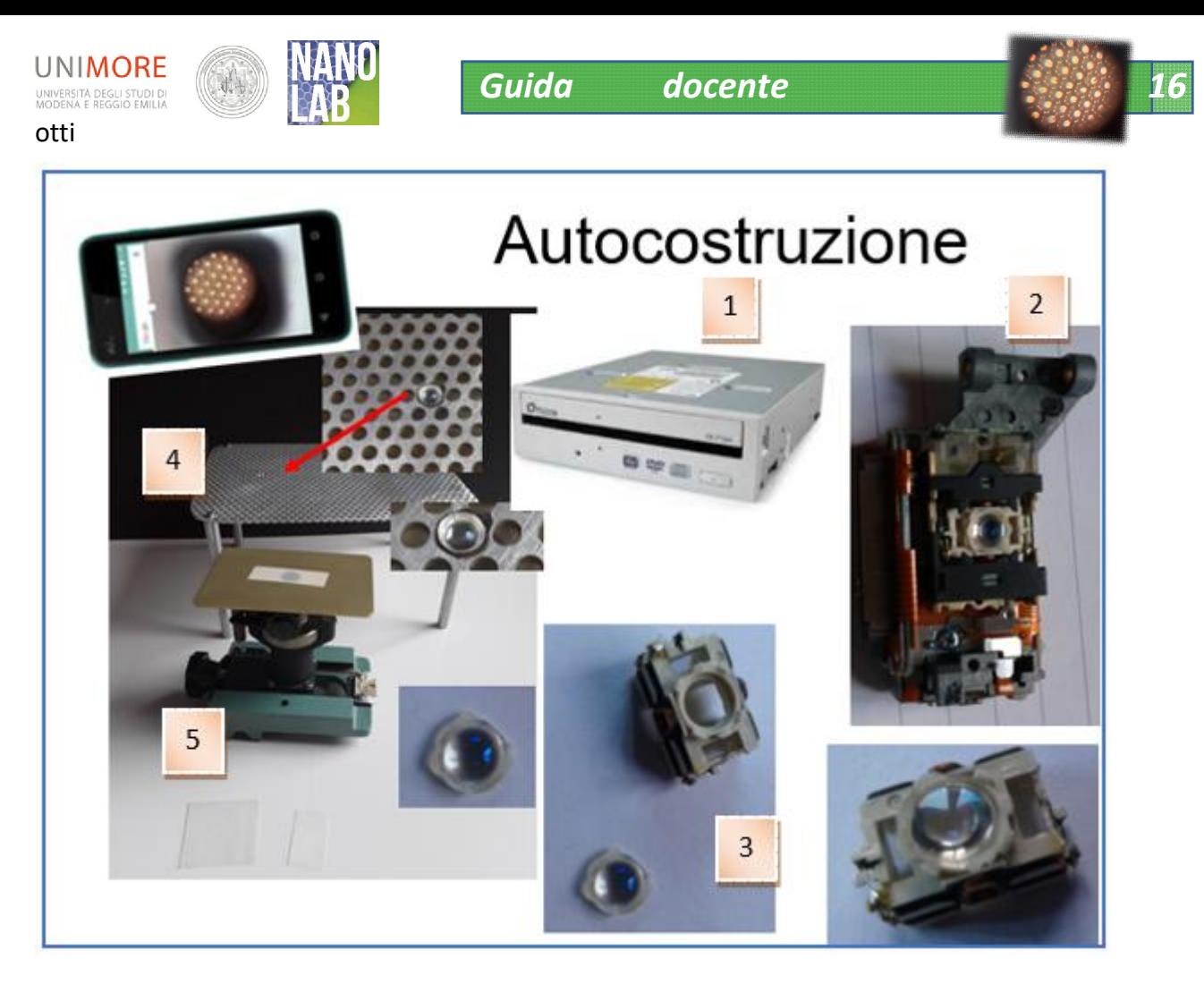

Figura 16 Materiali e fasi di costruzione del microscopio: dal DVD reader (1) al blocco lente (2); estrazione della lente (3) e suo fissaggio su un supporto (4); sistema di messa a fuoco (5). Sistema di illuminazione assente

L'attività è utile anche per far acquisire un po' di manualità ai ragazzi che dovranno:

- 1. recuperare un lettore DVD smontandolo da un PC,
- 2. disassemblarlo recuperando il blocco che contiene la lente,
- 3. sfilare la lente,

progettare un sistema di:

- 4. appoggio per la lente ed il cellulare in grado di creare un "microscopio"
- 5. messa a fuoco
- 6. illuminazione (noi abbiamo usato un LED alimentato da una batteria da cellulare)

Una volta realizzata la costruzione si ripete il [procedimento del laboratorio 12 a\).](#page-14-2)

<span id="page-15-0"></span>Idee sui materiali possono essere tratte dai link a tutorial indicati in appendice

<span id="page-15-1"></span>Ottica geometrica e funzionamento del microscopio

## PERCORSO TEORICO CLASSICO

Per un approfondimento teorico sull'ottica geometrica ed il microscopio ottico si possono consultare i seguenti documenti, oltre che ovviamente i libri di testo adottati:

[http://online.scuola.zanichelli.it/cannarozzozavanella-files/Topografia/Unita/Zanichelli\\_Topografia\\_UnitaB2.pdf](http://online.scuola.zanichelli.it/cannarozzozavanella-files/Topografia/Unita/Zanichelli_Topografia_UnitaB2.pdf) http://online.scuola.zanichelli.it/lupiascienzenaturali-files/Scienzenaturali/APPROFONDIMENTI/Zanichelli ScienzeNaturali B4 Microscopi.pdf

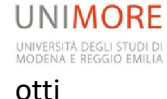

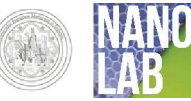

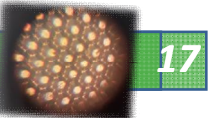

## <span id="page-16-0"></span>PERCORSO TEORICO MULTIMEDIALE

Per un avvicinamento più snello sono invece molto utili le animazioni seguenti realizzate con Geogebra ; il filmato, da vedere per primo, suggerisce il metodo di costruzione geometrica delle immagini mentre con le animazioni gli studenti possono variare i parametri come la distanza dell'oggetto dalla lemte, le distanze focali, ecc e sperimentare cosa accade.

Filmato con Animazione x microscopio da 3'44" https://www.youtube.com/watch?v=Mk0mLpi6Ljs

## <span id="page-16-1"></span>*Animazioni:*

Lenti sottili https://www.geogebra.org/m/wnpPfmmT

Lente ingrandimento https://www.geogebra.org/m/SbNJXUtd

Microscopio composto https://www.geogebra.org/m/RYgTaFPW

Un documento sugli aspetti più tecnologici e costruttivi è invece

#### [http://www.didascienze.it/il\\_microscopio.html](http://www.didascienze.it/il_microscopio.html)

Nella figura sottostante è riportata la costruzione geometrica relativa al microscopio composto; si ricordano alcune convenzioni e regole di base:

- 1. Oggetti ed immagini sono rappresentati come frecce, se ho un sistema a più lenti l'immagine della prima lente diventa oggetto per la seconda
- 2. I raggi luminosi che provengono da distanza infinita sono paralleli all'asse ottico, quando colpiscono una lente vengono deviati da questa in

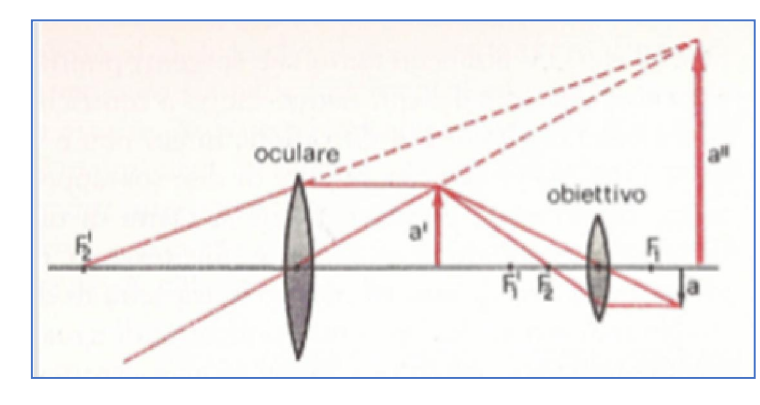

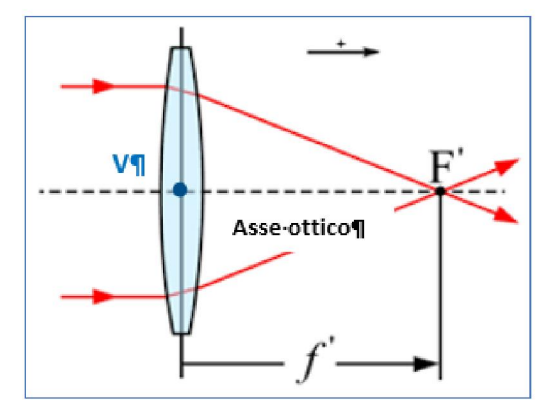

Figura 17 Lente convergente-fuoco F', distanza focale f' – Fonte Wikipedia

modo da attraversare uno stesso punto detto fuoco.

3. Il punto centrale della lente è detto vertice V; i raggi che attraversano il vertice non vengono deviati

Il Microscopio composto è un

sistema di due lenti convergenti dette, rispettivamente, obiettivo e oculare. L'oggetto da osservare viene posto davanti all'obiettivo (ad una distanza maggiore della sua lunghezza focale), che ne fornisce un'immagine reale, capovolta e ingrandita. Questa immagine viene fatta cadere davanti all'oculare a distanza opportuna, questo dà luogo ad una immagine, virtuale (ottenuta dal prolungamento dei raggi, rappresentato con il tratteggio), ingrandita e capovolta rispetto all'originale.

## <span id="page-16-2"></span>CONSIDERAZIONI TECNICHE PRELIMINARI ALLA COSTRUZIONE

A parità di altri parametri il massimo ingrandimento di un microscopio composto si ha se l'oggetto è molto vicino al fuoco dell'obiettivo, questa considerazione è fondamentale per ragionare durante la progettazione.

Figura 18 Costruzione geometrica dell'immagine ottica al microscopio composto. L'oggetto è la "freccia" indacata con "a".

La nostra lente obiettivo è quella ricavata dal DVD, lente molto piccola, con piccolo raggio di curvatura e di conseguenza con focale molto corta; in base alla geometria della fig 18 occorrerà perciò:

 porre il campione estremamente vicino alla lente del DVD; una stima approssimata, con la lente a nostra disposizione, prevede una distanza tra lente obiettivo e campione inferiore a due centimetri.

Il nostro blocco oculare sarà composto dall'ottica del telefono cellulare ed in particolare dalla sua lente obiettivo. In conseguenza delle dimensioni ridotte di entrambe le lenti, quindi delle loro distanze focali, il rispetto della geometria della figura 18 si realizza se l'obiettivo del telefono è quasi a contatto con la nostra "lente obiettivo", una stima empirica effettuata prevede

## una distanza massima tra obiettivo del cellulare e lente obiettivo di circa 2 mm

Per poter usare la fotocamera del cellulare e realizzare foto nitide occorre una base stabile su cui appoggiarlo, abbiamo costruito un supporto usando una rete metallica rigida di spessore 2 mm montata su 4 piedini identici che assicurano la planarità dell'appoggio, quest'ultima verificata con la livella.

La lente obiettivo è stata incastonata in uno dei fori della rete che è stato allargato per uno spessore di 1,6 mm in modo da consentire l'ingesso della lente; lo spessore rimanente, pari a 0,4 mm tra la lente e la base inferiore della rete funge da sostegno per la lente medesima; i dettagli sono visibili in fig. 16 nel dettaglio 4 e nell'ingrandimento di fig. 19.

Un piano forato al centro è stato fissato ad uno degli accessori del banco ottico in grado di muovere la sua sommità lungo l'asse verticale agendo sulla ghiera di regolazione, il campione di Gecko Tape viene posto sul piano in corrispondenza del foro che verrà illuminato dal

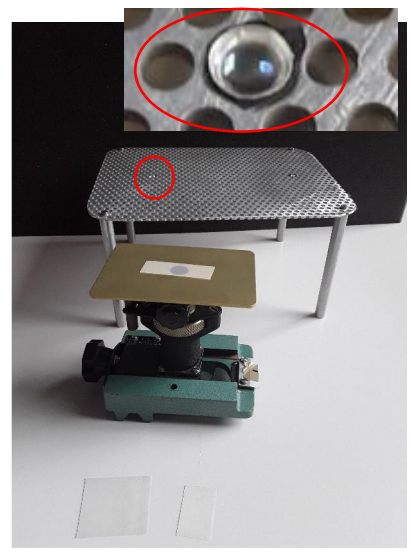

Figura 19 base d'appoggio per il cellulare, portacampione regolabile in altezza e foro della rete sede della lente DVD.

basso. In alternativa in appendice …. Si trovano link a diversi tutorial che suggeriscono soluzioni alternative che si suggerisce, in ogni caso, di assegnare come problema agli studenti

L'illuminazione è stata realizzata con un semplice LED bianco collegato ad una batteria da cellulare recuperata. La batteria è stata collegata al LED tramite due connettori tipo mammut (ma vanno bene anche i coccodrilli) in modo da poterla agevolmente staccare per la ricarica che può essere fatta utilizzando un qualunque alimentatore da laboratorio o un secondo smartphone.

La valutazione dell'ingrandimento può essere fatta a partire da un oggetto, trasparente, di dimensioni note, come, nel nostro caso, le tacche di un righello (fig. 20).

## 4. Spunti didattici

## <span id="page-17-0"></span>"Inquiry-based learning" e "Flipped classroom"

L'attività si presta molto bene alla didattica capovolta, si propone in appendice A2 la scheda didattica completa del percorso proposto in

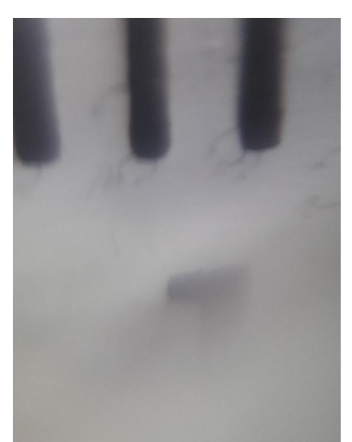

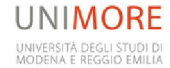

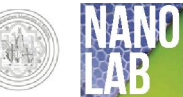

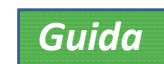

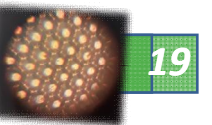

FC.

Per di realizzare il microscopio gli studenti dovranno conoscere le basi dell'ottica, in particolare le leggi delle lenti sottili; potranno Figura 20 immagine in scala apprenderle da soli, utilizzando i materiali che suggeriamo e seguiti dal docente della classe.

In rete si trovano molti tutorial per la costruzione di diversi modelli, è possibile fornirli a loro ma anche lasciare che siano loro a trovarli.

1:1 delle tacche di un righello "fotografate" con il nostro cellulare-microscopio

Il lavoro a gruppi potrà integrare il lavoro approfondendo le conoscenze teoriche di ottica, il manufatto e materiali di output prodotti dagli studenti potranno essere dispense, filmati, presentazioni in power point e orale, foto.

## Gara dei microscopi

i diversi gruppi dovranno adottare soluzioni diverse con l'obiettivo di ottenere le migliori performance del microscopio ( es illuminazione, messa a fuoco, capacità di discriminare diversi piani del materiale,…) e fanno foto di alcuni campioni forniti dal docente, l'intera classe valuterà poi le foto migliori rispetto ai parametri concordati.

#### Materiali e riferimenti utili

A destra un microscopio giocattolo: "Microscope Delux" con illuminazione sia in trasmissione che in riflessione, dotato di filtri colorati intercambiabili, costo circa 40 euro. Reperibile anche su Amazon. Accanto una delle immagini ottenute fotografata con smartphone Samsung S3.

## <span id="page-18-0"></span>*Link utili per la costruzione:*

http://www.funsci.com/fun3\_it/comp1/comp1.htm [http://www.funsci.com/fun3\\_it/sfera/sfera.htm#7](http://www.funsci.com/fun3_it/comp1/comp1.htm) [http://www.funsci.it/indice-microscopia.html](http://www.funsci.com/fun3_it/sfera/sfera.htm) [https://www.youtube.com/watch?v=o2\\_Q35V](http://www.funsci.it/indice-microscopia.html)AfCA microscopio col cellulare:

https://www.youtube.com/watch?v=KpMTkr\_aiYU

<span id="page-18-1"></span>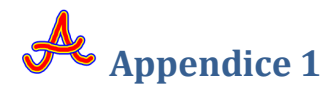

## <span id="page-18-2"></span>*Costruire un microscopio:*

In rete si trovano molte indicazioni per costruire un microscopio a trasmissione che andrà modificato per illuminare il Gecko Tape® in riflessione, questa può essere un'attività da proporre per casa in un percorso di didattica capovolta (Flipped Classroom.).

Molto utile per capire l'architettura di base è il microscopio tipo Cuff una cui ottima animazione si trova nel gioco dei microscopi sul sito

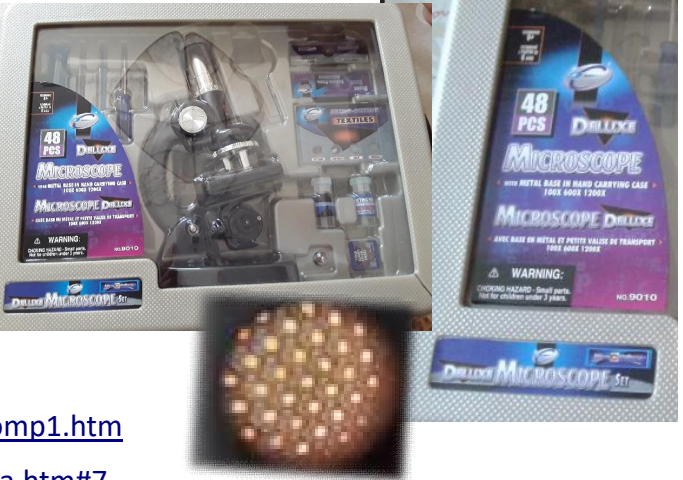

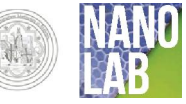

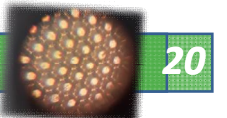

http://brunelleschi.imss.fi.it/esplora/microscopio/dswmedia/storia/istoria5.html

[da cui è tratta l'immagine riportata di seguito: si consiglia agli studenti di acc](http://brunelleschi.imss.fi.it/esplora/microscopio/dswmedia/storia/istoria5.html)edere alla pagina e di esplorare il microscopio attraverso l'animazione poi si sollecitano a ripensarne l' illuminazione in modo che possa essere ingrandito anche un oggetto opaco o parzialmente opaco.

Si suggerisce l'uso di un LED ad alta intensità.

struttura del microscopio moderno: gioco

http://brunelleschi.imss.fi.it/esplora/microscopio/dswmedia/esplora/iesplora4.html

[microscopi teoria:](http://brunelleschi.imss.fi.it/esplora/microscopio/dswmedia/esplora/iesplora4.html)

http://www.funsci.com/fun3\_it/lenti/lenti.htm [http://www.funsci.it/](http://www.funsci.com/fun3_it/lenti/lenti.htm)

[https://it.wikipedia.or](http://www.funsci.it/)g/wiki/Microscopio#Microscopio\_ottico http://catalogo.museogalileo.it/approfondimento/Microscopio.html [http://brunelleschi.imss.fi.it/esplora/microscopio/dswmedia/esplora](http://catalogo.museogalileo.it/approfondimento/Microscopio.html)/iesplora3.html

- il gioco dei microscopi: http://brunelleschi.imss.fi.it/esplora/microscopio/dswmedia/storia/istoria5.html
- [animazioni o brevi filmati di approfondimento adatti anche ai primi anni di cors](http://brunelleschi.imss.fi.it/esplora/microscopio/dswmedia/storia/istoria5.html)o di studi: http://brunelleschi.imss.fi.it/esplora/microscopio/dswmedia/storia/istoria2.html [http://brunelleschi.imss.fi.it/esplora/microscopio/dswmedia/simula/isimula1.htm](http://brunelleschi.imss.fi.it/esplora/microscopio/dswmedia/storia/istoria2.html)l [http://brunelleschi.imss.fi.it/esplora/microscopio/dswmedia/simula/isimula2.html](http://brunelleschi.imss.fi.it/esplora/microscopio/dswmedia/simula/isimula1.html)

<span id="page-19-0"></span>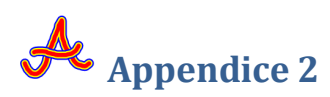

## "*Inquiry-based learning" e "Flipped classroom"*

## <span id="page-19-1"></span>L1- prima lezione (a casa)

Si Realizza una lezione capovolta da assegnare a casa ai ragazzi prima del compito autentico da

realizzare in classe. In essa si dà lo spunto per lo studio dell'argomento e/o lo spiegherà

- 1. Argomento : Realizziamo un microscopio sfruttando lo smatrtphone; prepara la lezione
- 2. Divisi a gruppi di due/tre scegliete approfondite i seguenti argomenti
	- a. Cos'è una lente convergente
	- b. Cos'è e come funziona una lente di ingrandimento
	- c. Cos'è e come funziona un microscopio

#### **TIPO CUFF**

Opera del costruttore inglese<br>John Cuff che accolse alcuni<br>suggerimenti del naturalista Henry Baker, questo microscopio perfezionava il<br>modello di Culpeper. Lo strumento fu dotato di una colonna laterale, di un<br>preciso meccanismo di messa a fuoco a vite e di un oculare molto lungo. Il microscopio è generalmente<br>montato su una base di legno con un cassetto contenente gli accessori.

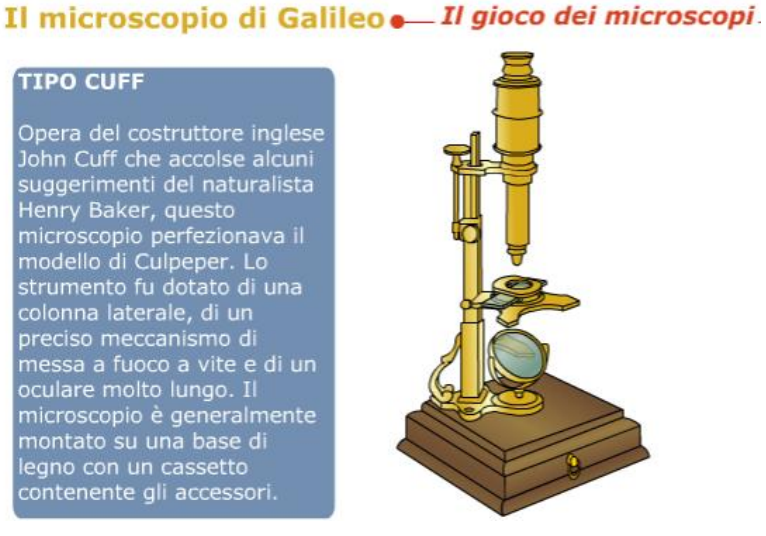

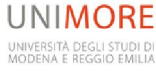

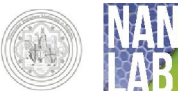

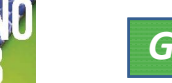

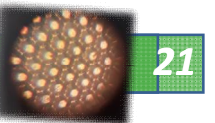

- d. Quali sono i parametri caratteristici di un microscopio
- e. Come costruire un microscopio usando lo smartphone
- 3. Ogni gruppo realizza due mappe concettuale che riassumono i punti chiave dell'argomento una per gli aspetti teorici ed una per la realizzazione pratica del microscopio (consegna pdf)
- 4. A partire dalla mappa concettuale ogni gruppo identifica i materiali necessari per la realizzazione del microscopio, compila la lista associando ad ogni oggetto il nome di chi lo procurerà ed entro quando. I materiali andranno portati a scuola. (consegna pdf)
- L2 seconda lezione (a scuola)
- 5. Consegna delle mappe e della lista, verifica del rispetto degli accordi sul reperimento materiale.
- 6. test di verifica dei nodi concettuali
- 7. Riflessione condivisa (discussione interattiva) delle criticità di realizzazione e determinazione dei parametri di valutazione della bontà delle foto che otterremo
- 8. Inizio della realizzazione del microscopio da pare di ogni gruppo, registrare un video e fare foto delle fasi del processo di costruzione e suo successivo utilizzo. Osservare il Geckp Tape ed altri materiali ed acquisire le foto
- L3- terza lezione (a casa)
- 9. Eventuale conclusione a casa del punto 8
- 10. Presentazione condivisa del lavoro; ogni gruppo crea una presentazione condivisa tra tutti gli elementi del gruppo ed il docente (es con con google drive). La presentazione è un filmato della durata massima di 3 minuti, un tutorial completo della spiegazione teorica del percorso (in alternativa un power power point con massimo 7 slide); deve essere composta da:
	- a. attacco: elemento che incuriosisce e cattura l'attenzione sull'argomento scelto. Es: il risultato eclatante,
	- b. spiegazione: dell'argomento scelto. Es: come abbiamo realizzato la messa a fuoco e l'illuminazione con che risultati, quali sono state le criticità
	- c. conclusione: si mostra che quello che c'era nell'attacco è stato risolto. Es: la foto del gecko, della colla del nastro adesivo, la profondità di campo.
	- d. Il video non filma il viso delle persone bensì i materiali, la voce narrante deve essere a turno quella di tutti i componenti del gruppo
- 11. Scrivere tre domande chiuse e due aperte, complete di risposte attese, relative all'intero percorso e che sottoporreste ad uno studente dopo che ha guardato il vostro filmato

## L4- Valutazione del docente)

- 12. Raccolta dei materiali di tutti, loro condivisione (es con Drive) e votazione dei lavori
- 13. Verifica visione video e pubblicazione sul sito web
- $\cdot \cdot$  L'esercizio avrà valutazione positiva solo quando tutti i punti seguenti saranno completi:
	- o C'è la mappa mentale?
	- o Ci sono i pdf allegati?
	- o C'è il video?
	- o C'è la descrizione completa dell'attività?
	- o Ci sono le domande per verificare la visione del video?
	- o Tu, guardando il tuo filmato avresti voglia di realizzare l'attività?
- $\cdot$  La valutazione del video utilizzerà la rubric in appendice 3

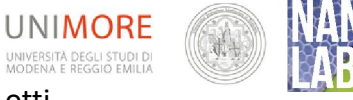

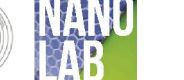

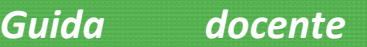

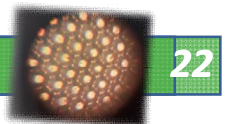

<span id="page-21-0"></span>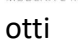

## Appendice 3 materiali supplementari e riferimenti

## Microscopio con lo smartphone: lente di recupero

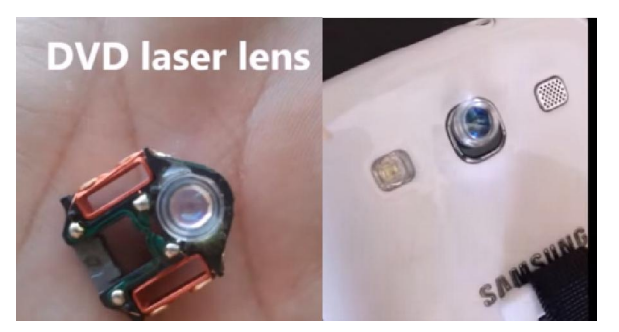

https://www.youtube.com/watch?v=g7Q4v9CcS9E

#### laser con acqua

https://www.youtube.com/watch?v=g7Q4v9CcS9E

## DVD come reticolo

## [http://www-](http://www-dft.ts.infn.it/lass/backup/lass_tess/LASS relazione finale/Materiali_poveri_CD_come_reticolo.pdf)

[dft.ts.infn.it/lass/backup/lass\\_tess/LASS%20relazione%20finale/Materiali\\_poveri\\_CD\\_come\\_retico](http://www-dft.ts.infn.it/lass/backup/lass_tess/LASS relazione finale/Materiali_poveri_CD_come_reticolo.pdf) [lo.pdf](http://www-dft.ts.infn.it/lass/backup/lass_tess/LASS relazione finale/Materiali_poveri_CD_come_reticolo.pdf)

Procurarsi un [reticolo di](http://www.reinventore.it/shop/it/reticolo-di-diffrazione.html)  [diffrazione](http://www.reinventore.it/shop/it/reticolo-di-diffrazione.html) è molto facile ed economico: si può usare un CD o un DVD, inutilizzato, graffiato o perché i dati sono stati copiati altrove. Questi dischi dischi ottici memorizzano i dati attraverso spirale di solchi paralleli e sottilissimi; ci sono circa 650 solchi ogni millimetro nel CD, circa 1300 solchi nel DVD, ed è questa griglia o reticolo di linee a sfrangiare la luce nei colori che la compongono e che si vedono se mettiamo un disco ottico in controluce.

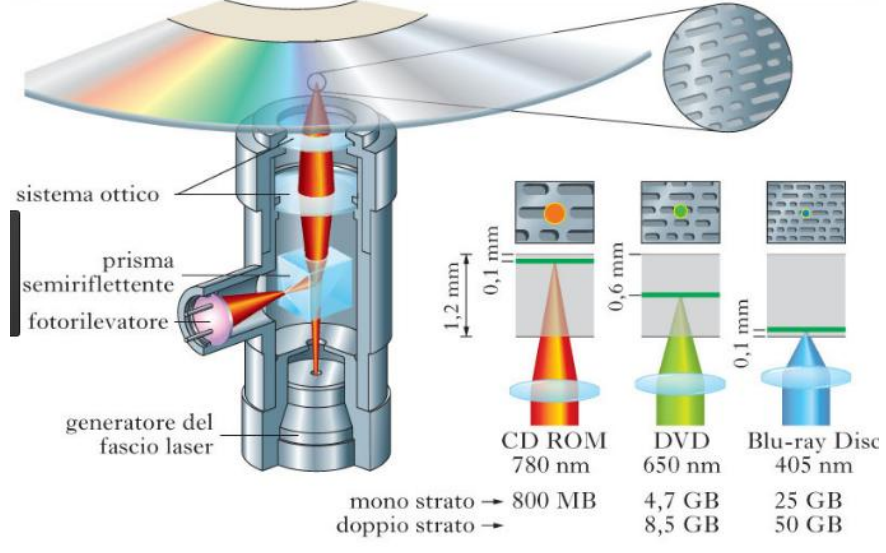

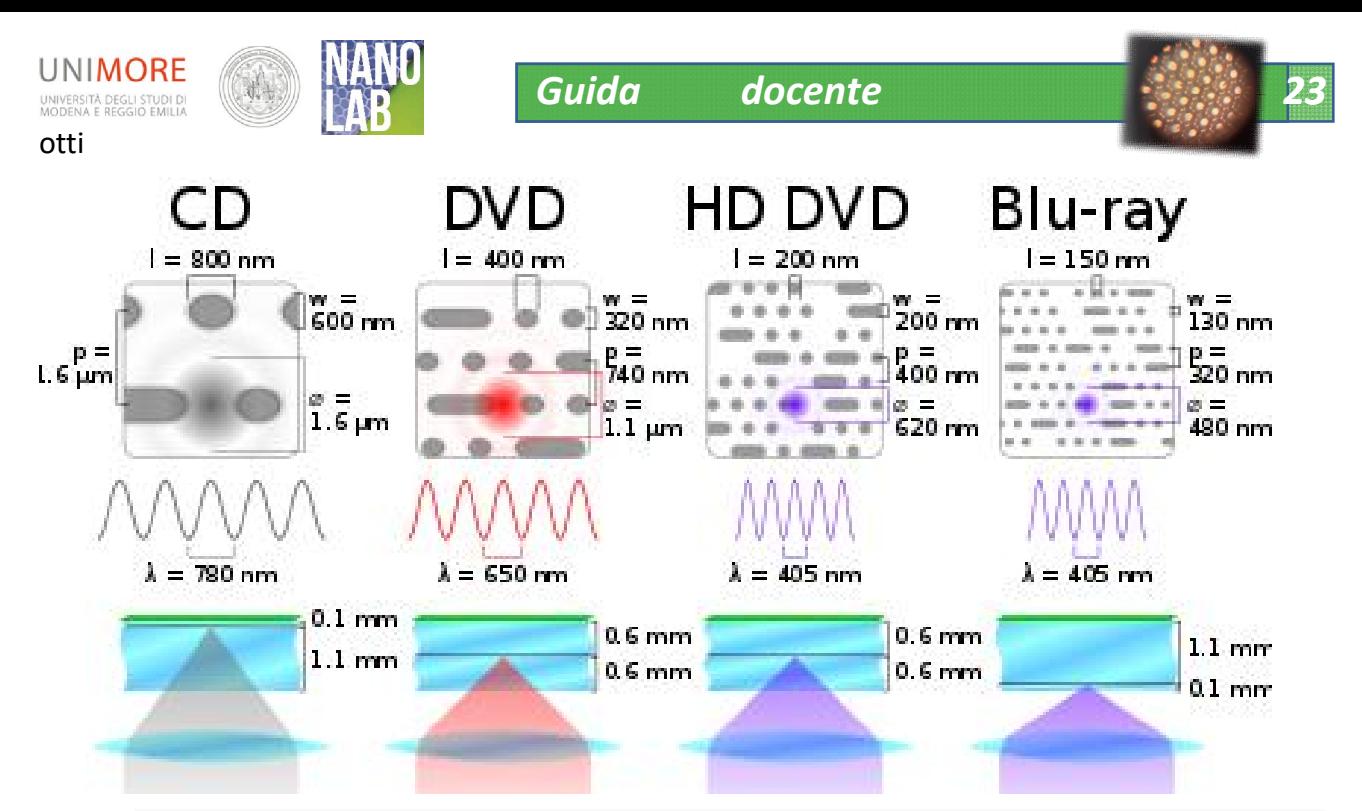

Figura 5 Comparison of various characteristics of a Compact Disc, and single-layer Digital Versatile Disc, High-Definition/Density Digital Versatile Disc and Blu-ray Disc. Dimensions indicated are track pitch (p), pit width (w) and minimum length (l), and laser spot size (ø) and wavelength ( $\lambda$ ). For comparison with analogue media, the pitch of the spiral of a 240-groove-per-inch long-playing record and a Las[erd](http://www.mindspring.com/~laserguru/popsci.htm)isc are 106 um (66 times the CD track pitch) and 4.6 μm (2.9 times), respectively.[1] The tip of a 0.7-mil stylu[s h](http://www.myce.com/review/pioneer-bdr-205-blu-ray-drive-review-22946/DVD-Blu-Ray-Reading-Performance-9/)[as](http://www.seminarpaper.com/2012/01/seminar-report-on-terabyte-disc-huge.html) [a](http://www.media.utah.edu/dvdworkshop/pdf/1F_DVD_vsCD.pdf) dia[mete](http://www.hardwaresecrets.com/article/Blu-Ray-vs-HD-DVD/415/2)r of 18 μm (11 times that of t[he](http://darekk.com/kalkulator/airy-disk-05.gif) CD laser spot). Data is from [2], [3], [4] and [5]. The Airy disk profile is based on [6] with rings darkened by a factor of 5 for clarity. Note that the wavelength is in vacuum or air; below the surface of the disc, the index of refraction of polycarbonate (n=1.585) means that the wavelength is only 63% of the listed values.

Di Cmglee - Opera propria, CC BY-SA 3.0, https://commons.wikimedia.org/w/index.php?curid=21959547

Info dimensioni tracce DVD CD

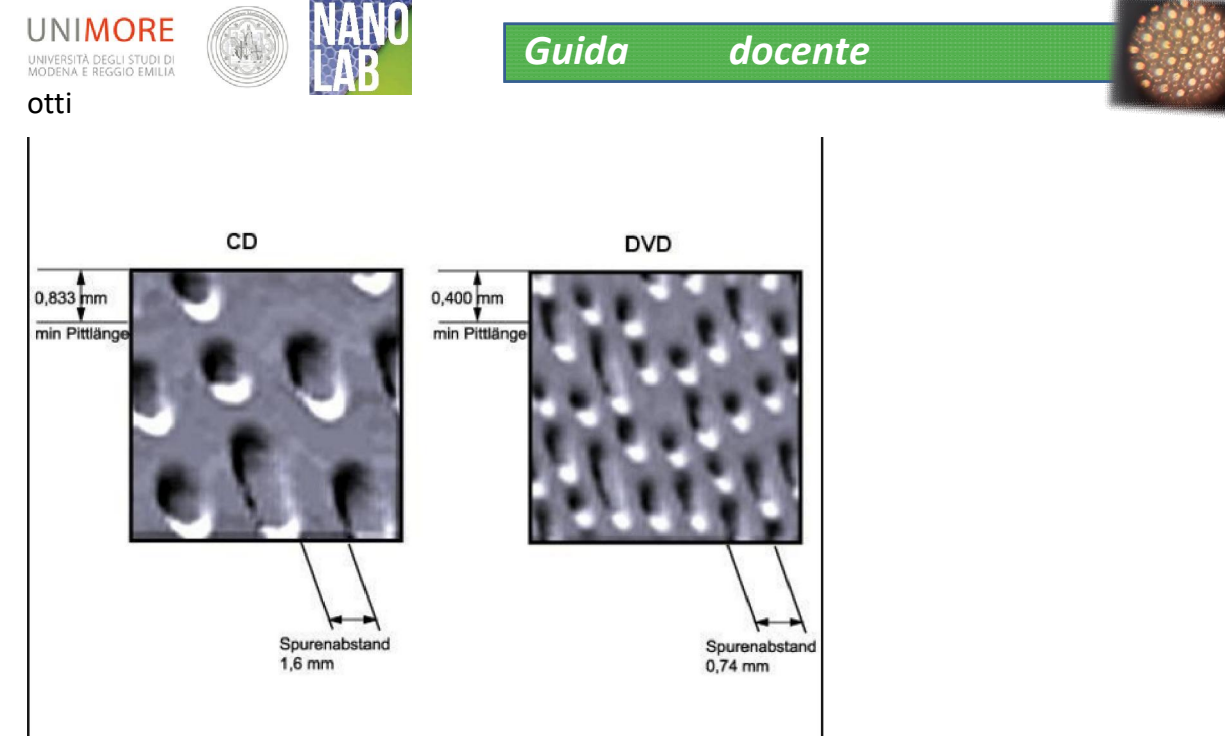

#### © tecChannel.de

The elongated bumps that make up the track are each 0.5 µm wide, a minimum of 0.83 µm long and 125 nm high. They look something like this:

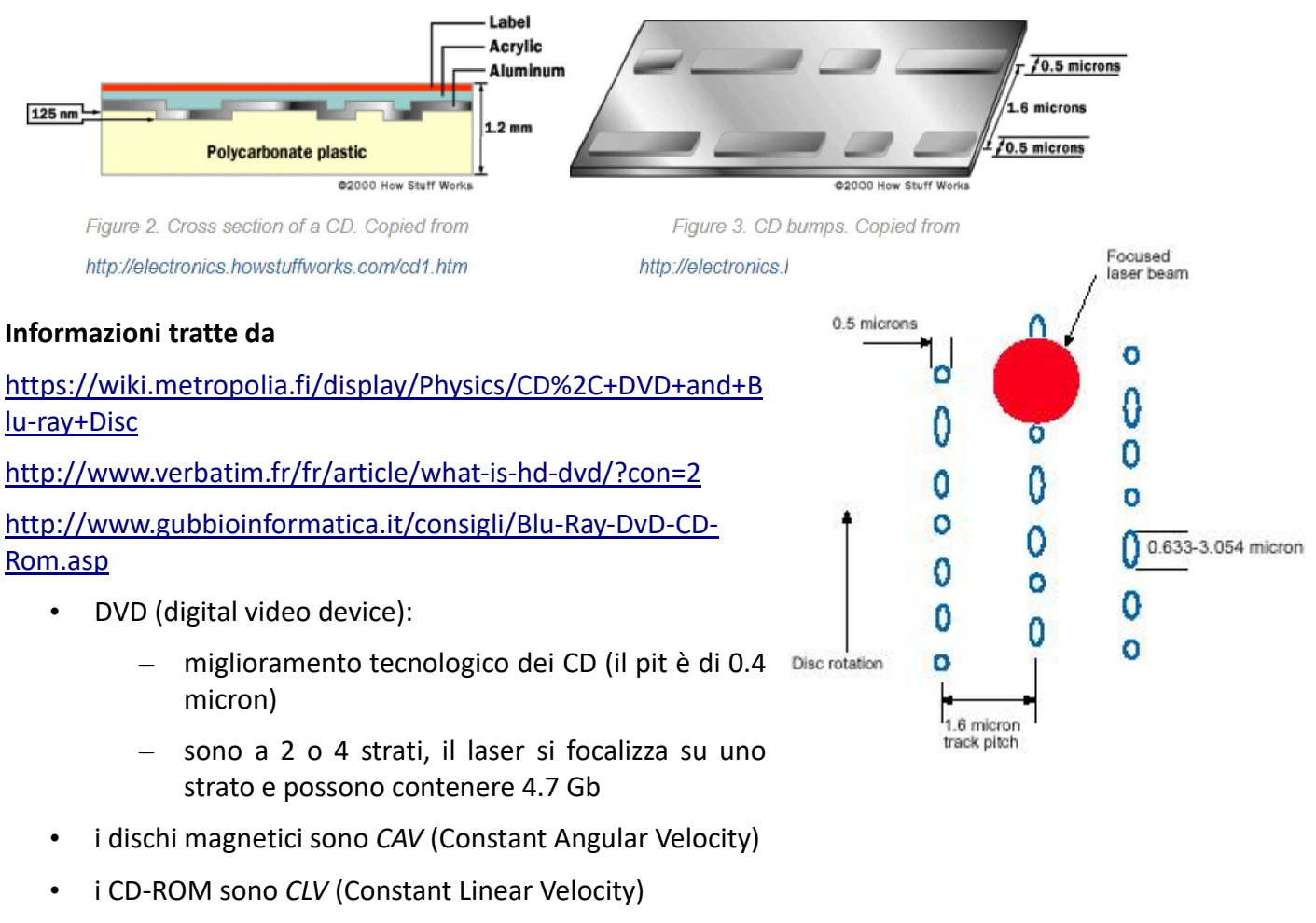

– un laser legge su una superficie riflettente la presenza di fori (*pits*) di diametro < 1 um, provocati da un laser di potenza

unica traccia a spirale (n x km per un diam. di 12 cm

(<http://www.cdrinfo.com/Sections/Reviews/Print.aspx?ArticleId=6513>)

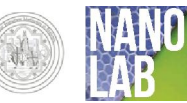

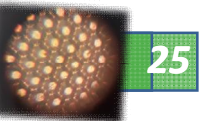

## Riflessione rifrazione ed interferenza

## https://www.youtube.com/watch?v=bG2dLT5-WkE

#### Diffrazione e reticoli cristallini

La teoria classica dell'elettromagnetismo mostra che quando un'onda elettromagnetica (e.m.) di una data lunghezza d'onda λ incontra un ostacolo (opaco)di dimensioni confrontabili λ si verifica il fenomeno della diffrazione, che di fatto consiste nella possibilità di trovare radiazione, oltre l'ostacolo, anche in punti in cui in base ad un'ipotesi di "cammino rettilineo dei raggi luminosi" dovremmo invece trovare il buio. Foto sotto tratta da

#### https://www.youtube.com/watch?v=oYFEWoxuB1I

Il fenomeno si osserva se l'onda e.m. incontra un qualunque ostacolo di dimensioni confrontabili con la lunghezza d'onda ed in particolare

- un reticolo, ossia una struttura periodica, con passo confrontabile a  $\lambda$
- un foro.
- un cristallo

## video e simulazione diffrazione

https://www.youtube.com/watch?v=GgfKdVFfM28

https://www.youtube.com/watch?v=oYFEWoxuB1I

## esperimento yung

https://www.youtube.com/watch?v=MDX3qb\_BMs4

Reticolo reciproco

https://www.youtube.com/watch?v=DFFU39A3fPY

Reticolo reciproco per BCC

https://www.youtube.com/watch?v=otZo5H6GoVQ

Reticolo reciproco per hex

https://www.youtube.com/watch?v=uKpr-9vmgsc

video cristallografia

https://www.youtube.com/watch?v=Bjk4MHCNzyM

dualità onda particella

<http://toutestquantique.fr/en/duality/>